# **Jihočeská univerzita v Českých Budějovicích Zemědělská fakulta**

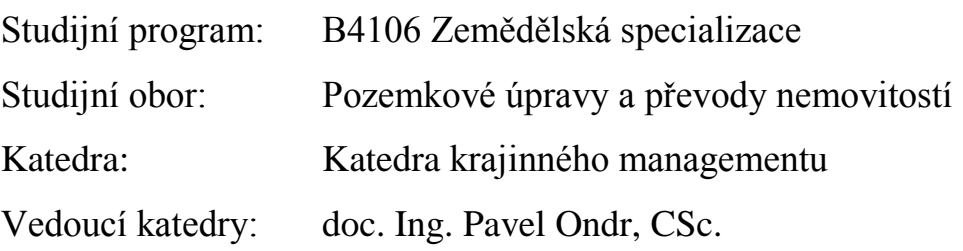

# **Bakalářská práce**

# **Volně šiřitelné digitální mapy – Projekt OpenStreetMap**

Vedoucí bakalářské práce: Ing. Bc. Martin Pavel Autor bakalářské práce: Lenka Pavlíčková

České Budějovice, 2015

JIHOČESKÁ UNIVERZITA V ČESKÝCH BUDĚJOVICÍCH Fakulta zemědělská Akademický rok: 2013/2014

# ZADÁNÍ BAKALÁŘSKÉ PRÁCE

(PROJEKTU, UMĚLECKÉHO DÍLA, UMĚLECKÉHO VÝKONU)

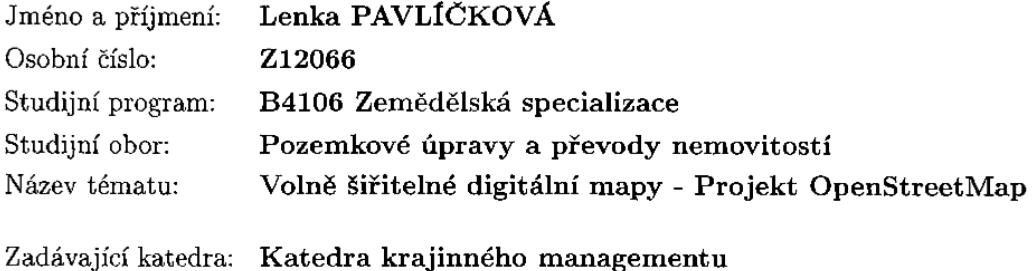

#### Zásady pro vypracování:

Cílem práce je provést analýzu volně dostupných mapových podkladů.

Přehled volně dostupných mapových podkladů. Způsob licencování a charakteristika volně dostupných mapových podkladů. Porovnání m. p. z kartografického hlediska a z hlediska GIS. Projekt OpenStreetMap (OSM). Způsob získávání a zpracování dat pro projekt OSM. Tvorba vlastních podkladů pro OSM. Podrobné zhodnocení projektů s důrazem na projekt OSM.

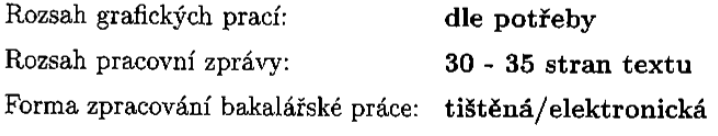

Seznam odborné literatury:

VOŽENÍLEK, V.: Cartography for GIS, Olomouc, 2005. LONGLEY, P.: Geographic information systems & science, Hoboken: Wiley, 2011. CHANG, K.: Introduction to geographic information systems, New York: McGraw-Hill, 2012. OWINGS, R.: GPS mapping: make your own maps, Fort Bragg: Ten Mile Press, 2005. Seznam internetových zdrojů: http://www.openstreetmap.org http://www.google.com/intl/cs\_ALL/help/terms\_maps.html

Vedoucí bakalářské práce: Ing. Bc. Martin Pavel Katedra krajinného managementu

Datum zadání bakalářské práce: Termín odevzdání bakalářské práce: 15. dubna 2015

17. března 2014

**JIHOČESKÁ UNIVERZITA**<br>ČESKÝCH BUDĚJOVICÍC.<br>ZEMĚDĚLSKÁ FAKULTA<br>studijní oddělení<br>Studeniská 13 (D)<br>SZC ČE Česká Budějovice  $U_t$   $\hat{t}$ . L.S. prof. Ing. Miloslav Šoch, CSc., dr. h. c.

děkan

doc. Ing. Pavel Ondr, CSc.

vedoucí katedry

V Českých Budějovicích dne 17. března 2014

# **Čestné prohlášení**

Prohlašuji, že jsem zadanou bakalářskou práci "Volně šiřitelné digitální mapy – Projekt OpenStreetMap" zpracovala sama s přispěním vedoucího práce a používala jsem pouze literaturu uvedenou na konci práce. V souladu s § 47b zákona č. 111/1998 Sb. v platném znění souhlasím se zveřejněním své bakalářské práce, a to v nezkrácené podobě (v úpravě vzniklé vypuštěním vyznačených částí archivovaných Zemědělskou fakultou) elektronickou cestou ve veřejně přístupné části databáze STAG provozované Jihočeskou univerzitou v Českých Budějovicích na jejích internetových stránkách, a to se zachováním mého autorského práva k odevzdanému textu této kvalifikační práce. Souhlasím dále s tím, aby toutéž elektronickou cestou byly v souladu s uvedeným ustanovením zákona č. 111/1998 Sb. zveřejněny posudky školitele a oponentů práce i záznam o průběhu a výsledku obhajoby kvalifikační práce. Rovněž souhlasím s porovnáním textu mé kvalifikační práce s databází kvalifikačních prací Theses.cz provozovanou Národním registrem vysokoškolských kvalifikačních prací a systémem na odhalování plagiátů.

V Českých Budějovicích dne 12. 4. 2015 ……………………………….

podpis

# **Poděkování**

Tímto bych ráda vyjádřila poděkování vedoucímu mé bakalářské práce, panu Ing. Bc. Martinu Pavlovi, za ochotnou spolupráci a za důležité rady a připomínky, které pomohly ke zdárné realizaci. Dále Vojtěchu Loškovi z GPS Centra v Českých Budějovicích za zapůjčení GPS navigace a užitečné pokyny pro mapování. V neposlední řadě mé díky patří produktovému týmu Mapy.cz za vstřícnou komunikaci.

# **Anotace**

Předložená bakalářská práce zahrnuje teoretický rozbor webových map s hodnocením vybraného vzorku mapových podkladů. Dále se zaměřuje na projekt OpenStreetMap, který pracuje s volně šiřitelnými daty a způsob jejich získávání. V rámci bakalářské práce bylo do projektu přispěno novými aktuálními daty, přičemž postup je objasněn. V závěru práce je podrobné zhodnocení projektu a jeho možné využití.

**Klíčová slova:** kartografie, webové mapy, otevřená data, OpenStreetMap, JOSM, Mapy.cz, Google Maps

# **Abstract**

This bachelor thesis consists on the theoretical analysis of web maps with an evaluation of a selected sample. It focuses on the project OpenStreetMap with open data and methods of their gaining. In the context of the thesis was attributed current data into this project and the procedure is clarified. In conclusion, this is an evaluation of the project and its potential use.

**Key words:** cartography, web maps, open data, OpenStreetMap, JOSM, Mapy.cz, Google Maps

# Obsah

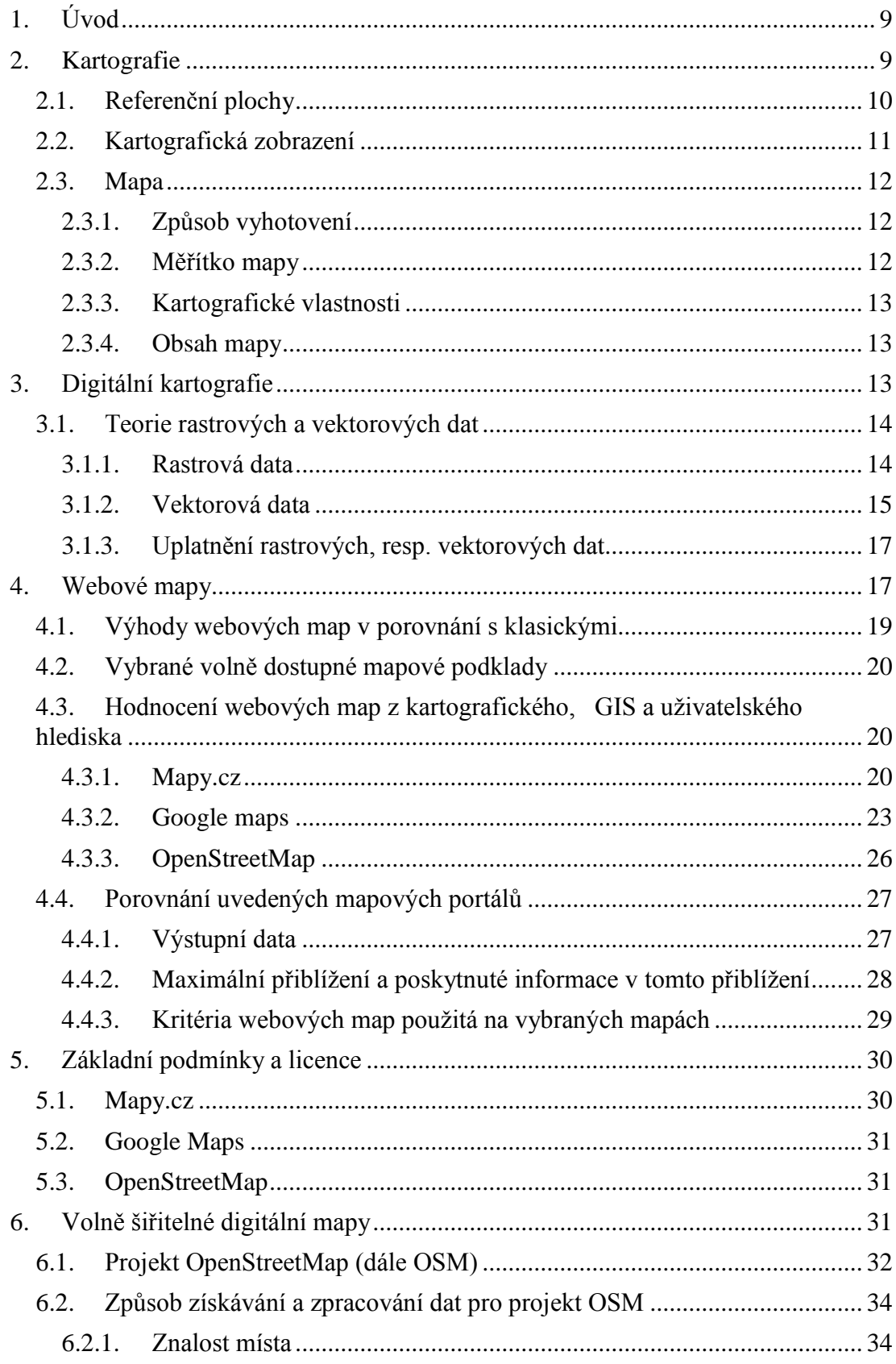

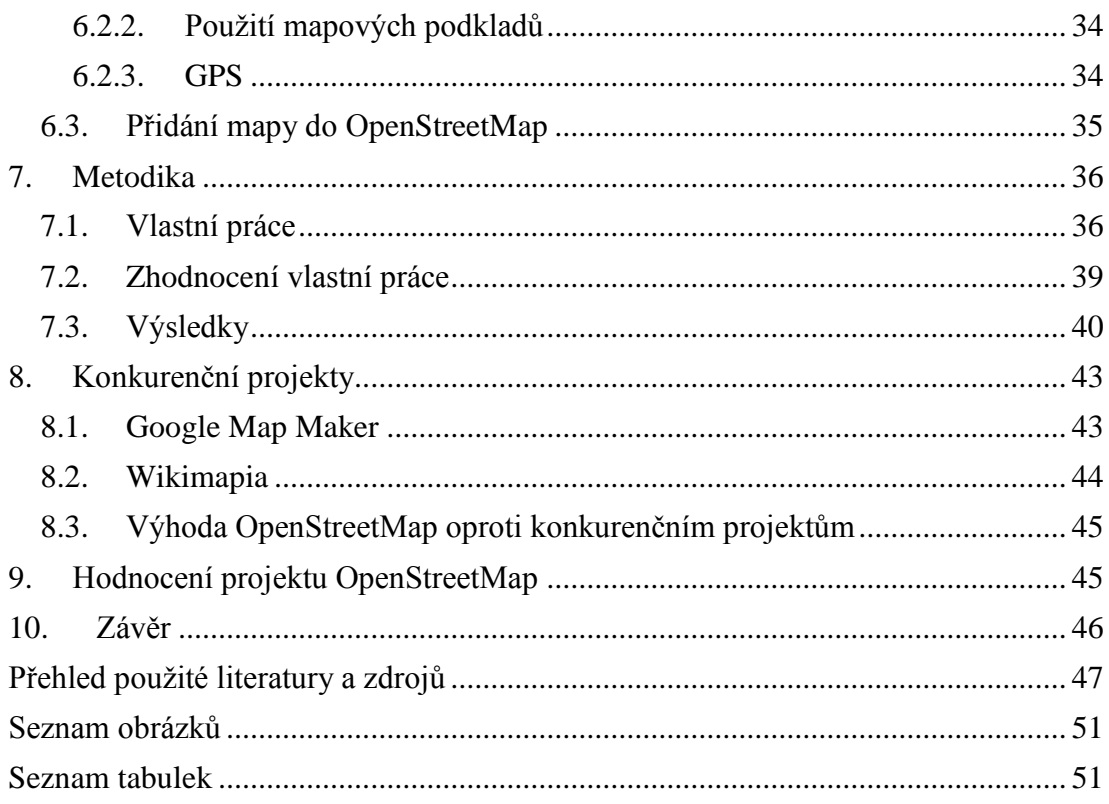

# <span id="page-8-0"></span>**1. Úvod**

Mapy, mapové plány a atlasy jsou součástí lidstva již od nepaměti. V minulosti mapa sloužila nejen k orientaci, ale také jako umělecké dílo. Dodnes jsou tyto umělecké výtvory pečlivě uchovávány a zkoumány [1]. S existencí internetu se však mnoho tištěných informací stává pomíjivými, přičemž je tomu tak právě i u tištěných map. Dnešní uživatel nevyžaduje mapu jako umělecké dílo, ale především jako aktuální a co nejlépe dostupný prostředek. Právě internet představuje v produkci a distribuci map pozitivní změnu. Mapa se dostává k nesrovnatelnému množství uživatelů a také je o tvorbu map větší zájem [2]. Díky rozdílným zájmům či znalostem v konkrétním odvětví každého uživatele mohou vznikat specifické vrstvy v mapách, které obsahují užitečné informace pro různé uživatele. Uživatel mapy dnes tedy nemusí být jen jejím čtenářem, ale stává se aktivním kolegou při vývoji mapy. Právě takové možnosti nabízejí i volně šiřitelné mapy, které jsou uživatelsky modifikovatelné, dají se aktualizovat a vylepšovat. Mapa se stává ještě více dynamickou, zahrnuje více konkrétních informací a jakákoli neaktuálnost může být kýmkoli kdykoli vylepšena. Navíc pak mapa může být neomezeně používána a dále šířena.

Cílem této práce je poskytnout informace o vybraných webových mapách a jejich vlastnostech a především obeznámit o stále se rozrůstajícím mapovém projektu OpenStreetMap, do něhož bylo v praktické části přispěno i novými daty.

Internet je neustále se vyvíjejícím prostředím a mnoho ověřených aktuálních informací o společnostech a jejich podmínkách je dostupných pouze na jejich oficiálních webových stránkách. Jsou tedy v mé práci častým zdrojem. Publikace jsou využity především jako zdroj všeobecné teoretické části. Dále byla využita i zahraniční literatura a elektronické články.

# <span id="page-8-1"></span>**2. Kartografie**

Kartografie má mnoho oficiálních definic, z nichž lze vyvodit, že hlavním úkolem kartografie je zachycení skutečnosti a její vyjádření za pomocí matematických a grafických prostředků [3]. Mezinárodní kartografická instituce ICA definuje kartografii jako *umění, vědu a technologii vytváření map, včetně jejich studia jako vědeckých dokumentů a uměleckých prací. V této souvislosti mohou být* 

*za mapy považovány všechny typy map, dále plány, náčrty, trojrozměrné modely a glóby zobrazující Zemi nebo nebeskou sféru v jakémkoli měřítku* [4].

Zemský povrch je mnohotvárný a pro účely tvorby map je třeba jej zjednodušit a jednoznačně definovat referenční plochou, kterou může být referenční elipsoid, koule anebo rovina [5].

# <span id="page-9-0"></span>**2.1. Referenční plochy**

Při mapování zemského povrchu je vzhledem k jeho členitosti a mnohotvárnosti nutné přistoupit k jeho aproximaci určitou referenční plochou. Tato referenční plocha by měla být matematicky jednoznačně definovaná a zobrazitelná do roviny mapy. V praxi se používá tzv. referenční elipsoid, pro hrubé přiblížení lze vzhledem k velmi malému zploštění elipsoidu použít i tzv. referenční kouli. V matematické kartografii je výchozí referenční plochou rotační elipsoid [4], tyto elipsoidy jsou definovány velikostmi hlavní a vedlejší poloosy a z nich vypočitatelnou excentricitou a zploštěním. Mezi nejvýznamnější referenční elipsoidy patří Besselův, Krakovského (vojenské mapy Sovětského bloku), Hayfordův, dále novější GRS80 a WGS84 (obr. 2.1.). Poslední zmíněný systém je dnes velmi rozšířen (používán technikou GPS, běžně dostupné internetové mapové podklady apod.)

Ze známých velikostí poloos *a* a *b* se excentricita *e* a zpolštění *f -* vypočte následovně:

$$
e2 = \frac{a2 - b2}{a2}
$$

$$
f = 1 - \frac{b}{a}
$$

WGS84 je definován následujícími konstantami:

$$
a = 6\,378\,137\,\text{m};
$$
\n
$$
b = 6\,356\,752,314\,\text{m};
$$
\n
$$
e^2 = 0,006\,694\,380\,0,
$$
\n
$$
f^1 = 298,257\,22
$$

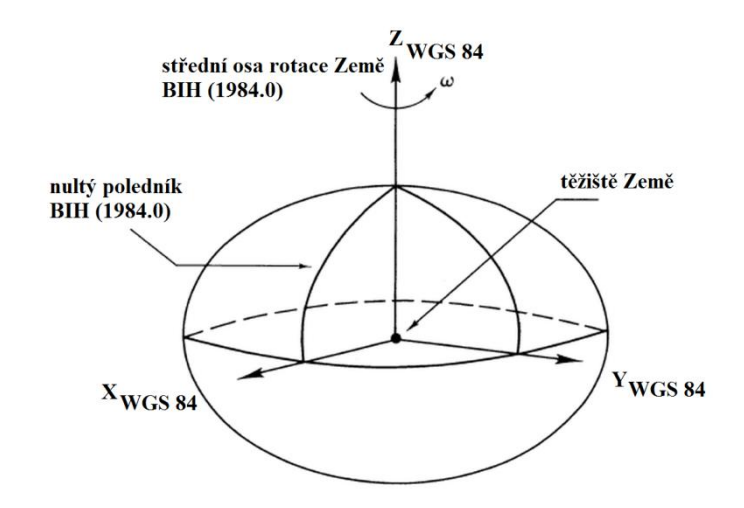

*Obr. 2.1 - Referenční elipsoid systému WGS 84 podle [5]*

<span id="page-10-1"></span>U systému WGS 84 je poloha těžiště Země totožná se středem elipsoidu.

# <span id="page-10-0"></span>**2.2. Kartografická zobrazení**

V kartografii je zobrazení obvykle používáno pro zobrazení plochy elipsoidu do roviny, kdy každému jednomu bodu v originální ploše odpovídá jediný bod v obraze. Výjimku tvoří obvykle póly, kde se pomocí rovnice zobrazení převede bod na křivku (nebo není funkční hodnota vůbec definovaná). Zobrazení z jedné referenční plochy do druhé, z nichž každá má jinou křivost (elipsa × rovina) nutně způsobuje zkreslení (zde tzv. kartografické zkreslení).

Tato zkreslení jsou obvykle délková, plošná a úhlová (směrníková):

- **délkové zkreslení** je definováno poměrem délkového elementu v obrazu a originálu

- **plošné zkreslení** je definováno poměrem sobě odpovídajících plošných elementů v obrazu a originálu

- **úhlové zkreslení** je definováno jako rozdíl velikosti úhlu v obraze a originále

Zobrazení z hlediska zkreslení lze dělit na:

- **ekvidistantní** (stejnodélné, délkojevné), ve kterém jsou nezkresleny délky v určitých směrech

- **ekvivalentní** (stejnopoloché, plochojevné), ve kterém jsou nezkresleny plochy

- **konformní** (stejnoúhké, úhlojevné) ve kterém jsou nezkresleny úhly

#### <span id="page-11-0"></span>**2.3. Mapa**

Podle [6] je mapa definována jako *zmenšený, generalizovaný, konvenční obraz Země, kosmu, kosmických těles a jejich částí převedený do roviny pomocí matematicky definovaných vztahů (kartografickým zobrazením), ukazující v závislosti na daném účelu polohu, stav a vztahy přírodních, sociálně-ekonomických a technických objektů a jevů, které jsou vyjádřeny vizuálně znakovým systémem*.

Mapy se dělí podle čtyř základních hledisek – způsobu vyhotovení, měřítka, kartografických vlastností a obsahu mapy.

#### <span id="page-11-1"></span>**2.3.1. Způsob vyhotovení**

Podle způsobu vyhotovení jde o mapy původní (originální) a odvozené, resp. částečně odvozené. Originální mapy vznikají přímým sběrem dat, metodami geodetickými, fotogrammetrickými či GPS. Mapy odvozené vznikají redukcí obsahu map originálních nebo již odvozených. Tyto mapy mají nejčastěji střední a malé měřítko. Mapy částečně odvozené jsou mapy, v nichž jde o doplnění chybějících dat do původní mapy. Je to vlastně kombinace dvou předchozích způsobů [4].

#### <span id="page-11-2"></span>**2.3.2. Měřítko mapy**

Měřítko mapy určuje poměr délky na mapě k délce ve skutečnosti. Podle měřítka existují ještě hlediska technicko-inženýrské a obecně-kartografické.

Technicko-inženýrské hledisko diferencuje mapy podle podrobnosti zobrazení na mapy velkých, středních a malých měřítek:

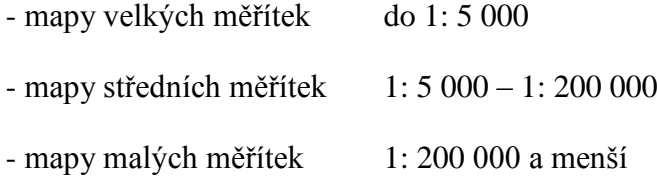

Obecně-kartografické hledisko rozlišuje mapy topometrické, podrobně topografické, přehledně topografické a topograficko-chorografické. U topometrických map dochází k co nejmenší generalizaci, mapa je co nejvíce podrobná a velmi kartometricky přesná. Jsou to mapy velkých měřítek. Podrobně topografické mapy jsou již více generalizovány, ale stále jsou velmi detailní. Jedná se o střední měřítko, respektive 1: 5 000 – 1: 50 000. U dalších typů map dochází s dalším zmenšováním měřítka ke stále větší generalizaci [6].

Podle způsobu vyjádření je měřítko v číselné, grafické anebo slovní podobě.

- Příklad číselného měřítka 1: 100 000 - Příklad slovního měřítka 1 cm na mapě odpovídá 1 km ve skutečnosti - Příklad grafického měřítka  $5 km$ 

#### <span id="page-12-0"></span>**2.3.3. Kartografické vlastnosti**

Hledisko vlastnosti kartografického zobrazení je odvozeno od zkreslení, resp. zachování úhlu, délky a plochy [5]. Vlastnosti těchto zkreslení jsou popsány v kapitole Kartografická zobrazení.

#### <span id="page-12-1"></span>**2.3.4. Obsah mapy**

Hledisko obsahu mapy uvažuje zobrazené informace o polohopisu a výškopisu. Rozlišují se mapy polohopisné, z jejichž názvu vyplývá, že obsahují pouze polohopis. Dále mapy polohopisné a výškopisné, jež obsahují jak polohopisnou, tak výškopisnou složku. Co se týče map, jež obsahují jen výškopis, slouží pouze jako příložky k mapám polohopisným [6].

# <span id="page-12-2"></span>**3. Digitální kartografie**

Kartografie je v posledních desetiletích značně ovlivněna vývojem výpočetní techniky a GIS (geografických informačních systémů), jež dal vzniknout novému odvětví – digitální kartografii. Mapa již není vnímána jako grafické umělecké dílo, jako tomu bylo v minulosti, ale jako prostředek pro orientaci a plánování v co možná nejaktuálnější verzi zmapovaného prostředí. Geografické objekty se stejnou tematikou jsou ukládány do mapových vrstev, které obsahují specifické informace. Vrstvu digitální mapy tvoří data, která jsou prezentována vektorově či rastrově [7]. Jedná-li se o hodnocení map dostupných na internetu, tedy map webových, je nutno zmínit, že uživatel se setkává pouze s výstupní grafikou. Mapy mohou mít data na vstupu ve vektorové formě, ale na výstupu pak v rastrové, která je pro uživatele výhodná v rychlejším prohlížení (zpracování a interpretace vektorových dat na straně uživatele vyžaduje obvykle větší výpočetní výkon) [8].

# <span id="page-13-0"></span>**3.1. Teorie rastrových a vektorových dat**

#### <span id="page-13-1"></span>**3.1.1. Rastrová data**

V rastrové reprezentaci jsou objekty zobrazeny množstvím pixelů (obrazových elementů) s informací o souřadnicích a barvě. Rastrová data jsou získávána skenováním, fotografováním či rasterizací, což je převod vektorových digitálních dat na rastrová. Prostor se dělí na jednotlivé elementy, a to buď pravidelné, nebo nepravidelné. Ve webovém rozhraní se využívá především metoda pravidelného dělení. Prostor se beze zbytku vyjadřuje třemi pravidelnými tvary, a to trojúhelníky, čtverci a šestiúhelníky (obr. 3.1).

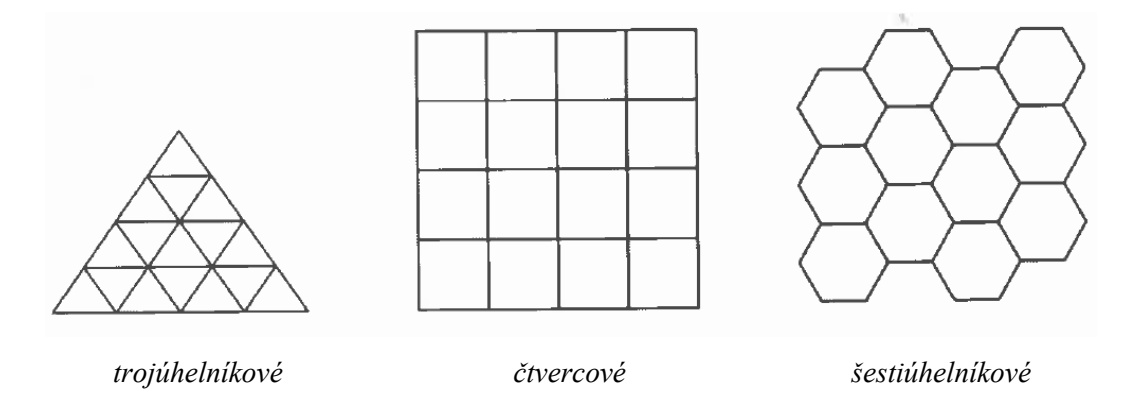

*Obr. 3.1 - Možnosti pravidelného dělení rastrové sítě dle [7]*

<span id="page-13-2"></span>Nejpoužívanější je model čtvercový, jehož jednou z mnoha výhod je zejména kompatibilita s kartézským souřadnicovým systémem a také snadné dělení na menší čtverce s identickým tvarem, ale i orientací. U trojúhelníkového typu se orientace pixelů střídá a šestiúhelník takto dělit nelze. Přesnost rastrové mapy závisí na poměru velikosti pixelu v mapě a skutečnosti. Podrobnost pak na rozlišení, jež je limitováno velikostí pixelu, který už nelze dále dělit.

Co se týče popisných atributů, existují tři možnosti kódování. Nejjednodušší a v dnešní době nejužívanější způsob uložení informací je metoda přímého datování informační vrstvy. Znamená to, že každému pixelu je přiřazena specifická popisná hodnota. Mají-li internetové mapy pouze jednu rastrovou vrstvu, informace jsou při jakékoli úrovni měřítka neměnné. Z hlediska přehlednosti by takové prohlížení bylo

často ve webovém rozhraní nevhodné. Proto se pro kódování objektů používá metoda čtyřstromu (quadtree), jejíž princip je znázorněn na obrázku 3.2. Jde o aplikaci jednoznačného vztahu mezi pixely nesoucí informaci ve "vyšší" vrstvě a pixely reprezentujícími "nižší" vrstvy. Při změně měřítka se pak zobrazí příslušná úroveň této struktury. Všimneme-li si tedy v mapách při zvětšení měřítka změny, resp. zhuštění informací, byla použita tato metoda kódování. Její výhody jsou zřejmé, a to zejména v přehlednosti mapy při nastavení malého měřítka, kdy zde není příliš velké množství informací na malém místě.

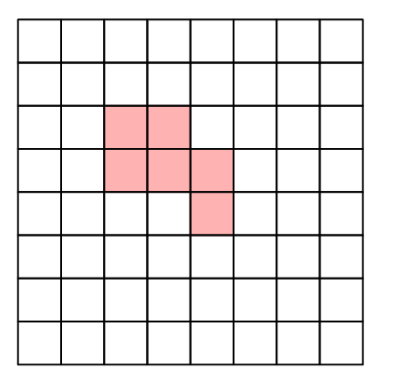

| $\mathbf 1$ | $\overline{2}$ | 1                |                | $\overline{2}$ |
|-------------|----------------|------------------|----------------|----------------|
| 3           | $\overline{4}$ | 1                | $\overline{2}$ | $\overline{4}$ |
|             |                | $\overline{3}$   | 4              |                |
| 3           |                | t                | $\overline{2}$ | $\overline{2}$ |
|             |                | 3                | 4              |                |
|             |                | $\boldsymbol{3}$ |                | 4              |

*Obr. 3.2 - Kódování pomocí čtyřstromu dle [7]*

<span id="page-14-1"></span>Rastrové mapy (obr. 3.4) se využívají jako podkladové pro tvorbu a editaci map vektorových. Jsou jimi nejčastěji letecké či družicové snímky nebo naskenované papírové mapy. Další využití u webových map nachází rastrový model při renderování z vektorů, tzv. rasterizaci. Na vstupu jsou vektorová data, s nimiž lze snadněji manipulovat při úpravách a dodatcích, ale na výstupu, tj. uživateli, se zobrazují jako rastrová, která jsou méně náročná pro prohlížeč, tj. vyžadují menší výpočetní výkon. Formát rastrových dat je často BMP, GIF, PNG, JPEG a další [7].

Výhodou rastrového modelu je nenáročnost na hardware, jednoduchost datové struktury, snadná možnost propojení s jinými rastrovými daty a jiné. Nevýhodou je případná ztráta kvality při přiblížení, které je možné použít pouze v omezené míře. Dále velké objemy dat, které je třeba komprimovat, nižší polohová přesnost a z hlediska kvality obrazu závislost na velikosti pixelu – při prohlížení na monitoru tedy na DPI (*dots per inch*), apod. [9].

# <span id="page-14-0"></span>**3.1.2. Vektorová data**

Vektorová prezentace map spočívá na třech typech mapových prvků – bodu, linii a polygonu. Převod obrazových dat do vektorové formy může být prováděn dvěma

způsoby, a to přímou digitalizací či vektorizací. Každý objekt je popsán matematicky a definován souřadnicemi lomových bodů. Měřítko mapy lze libovolně měnit, přičemž je kvalita zobrazení stále stejná (obr. 3.3). Pro převod informací do vektorové mapy existují tři základní modely – špagetový, topologický a hierarchický.

Špagetový model je možno pojmout jako nejjednodušší princip. Jde vlastně o digitalizaci map. Objekt je reprezentován liniemi tvořenými body s danou dvojicí souřadnic. Nevýhodou této struktury je, že zde chybí prostorové vztahy mezi objekty a veškerá analýza prostorových operací vychází ze souřadnic a je časově náročná.

Topologický model již prostorové vztahy vyjadřuje nezávisle na souřadnicích objektu. Pokud se jeho souřadnice změní, prostorová informace zůstává zachována. Jeho základními prvky jsou uzel a hrana, jež je úsek mezi uzly. Tato struktura je vhodná zejména pro analýzy návaznosti a ukládání prostorových dat. Nevýhodou může být například dlouhodobé vytváření všech uzlů u složitějších sítí a stejně jako u špagetového modelu neuspořádaná struktura dat a složitější vyhledávání [10].

Hierarchický model již data uchovává v logickém uspořádání. Manipulace a hledání dat je daleko snazší, resp. rychlejší nežli u předchozích struktur. Nevýhodou může být velký objem dat. Vektorová data mají řadu specifických formátů, ale nejpoužívanější jsou SHP (shapefile), DGN nebo GML, KML a další. GML a KML formáty jsou využívány často ve webových mapách [7].

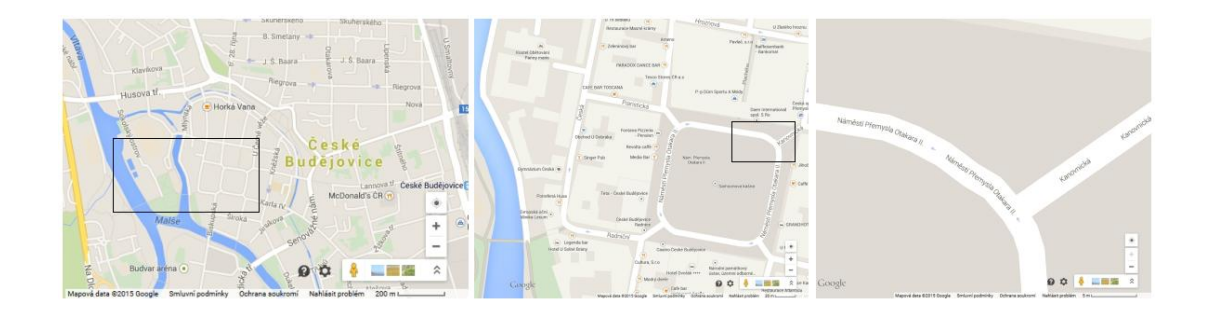

*Obr. 3.3 - Ukázka vektorové mapy na výřezu standardní mapové vrstvy Google Maps k 18. 12. 2014, zdroj: maps.google.cz (Mapová data ©2015 Google)*

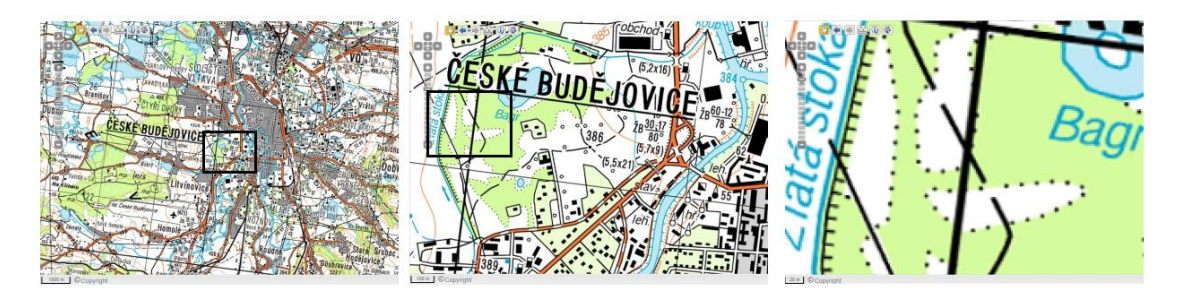

*Obr. 3.4 - Ukázka rastrové mapy na výřezu vojenské mapové vrstvy Geoportal.gov.cz k 18. 12. 2014 (© Geosl AČR 2007)*

# <span id="page-16-2"></span><span id="page-16-0"></span>**3.1.3. Uplatnění rastrových, resp. vektorových dat**

Každá prezentace dat má své výhody a nevýhody, a podle toho také specifické uplatnění. Co se týče webového prostředí, obecně platí, že prohlížení vektorových map může být na webovému prohlížeči pomalejší než vyhledávání v mapách rastrových. Jde-li o dynamickou mapu, u níž se změnou měřítka se mění i obsah, může být použit vektorový vstup, kde se prvkům v databázi určí měřítka zobrazování. Následně je i výstup ve vektorové formě, avšak s rizikem pomalého prohlížení na uživatelově straně. Proto některé mapové servery jako vstupní data používají vektory, které je možno v průběhu přizpůsobovat, ale uživatelům je následně poskytují jako rastry [10].

Velmi využívanou metodou pro poskytování kvalitních, ale přitom nenáročných dat pro uživatelský prohlížeč, jsou tzv. vrstevnaté mapové dlaždice, které využívají metodu kódování čtyřstromu. Již získaná vektorová data jsou uživateli poskytnuta jako malé rastrové soubory dostupné pro každé měřítko přiblížení. Znamená to tedy, že s jednotlivými úrovněmi měřítka se mění i obsahová a vizuální podoba map. Uživatel při přibližování nezaznamenává ztrátu kvality, jakou by zaznamenal při prohlížení běžné rastrové mapy, a zároveň prohlížeč umožňuje rychlé vykreslování [8].

# <span id="page-16-1"></span>**4. Webové mapy**

S rozvojem internetu se šíří i webová geografická data dostupná jakémukoli uživateli. Podle toho, jakému uživateli mají být data poskytnuta, se liší v obsahu, v kvalitě, popř. technickém provedení. Tvorba map již není pouze záležitostí kartografů, ale může se na ní podílet i veřejnost.

Stejně jako mapy klasické, i mapy webové lze dělit podle určitých kritérií, kterými může být územní rozsah, výstupní grafika, účel, tématika atd. [8]. Jako základní a velmi rozšířené lze však pojmout rozdělení map podle [11], který rozlišuje čtyři základní skupiny, do nichž webové mapy dělí. Statické a dynamické mapy, dále dělené na interaktivní a náhledné (obr. 4.1).

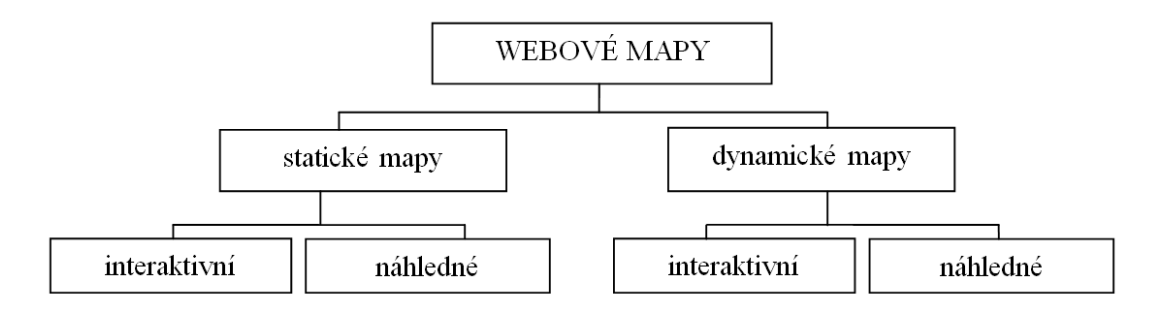

*Obr. 4.1 - Klasifikace webových map (upraveno podle [11])*

<span id="page-17-0"></span>U statických map je obsah při jakémkoli přiblížení neměnný a většinou jsou v rastrové podobě. U dynamických map se obsah se zvětšením či zmenšením přizpůsobuje použitím vrstev. Vrstvy se s přiblížením plní detailnějšími informacemi nebo se zobrazují zcela nové. Při oddálení je tomu naopak. Dynamické mapy bývají v rastrové, ale i vektorové podobě. Interaktivní mapy obsahují komponenty, které umožní další informace o daném prvku (obr. 4.2). V současnosti jsou interaktivní prvky o další možnosti stále více obohacovány, např. o internetové stránky místa, fotografie či tzv. StreetView pohled apod. Mapy náhledné tuto možnost nemají, poskytují při jakémkoli zvětšení stále stejnou informační hodnotu.

Mapy náhledné statické nacházejí časté využití například jako vložený obrázek na internetovou stránku, u kterého není potřeba další funkčnosti, ale slouží jen pro orientaci (obr. 4.3). Dalším typickým příkladem může být i skenovaná historická mapa [8].

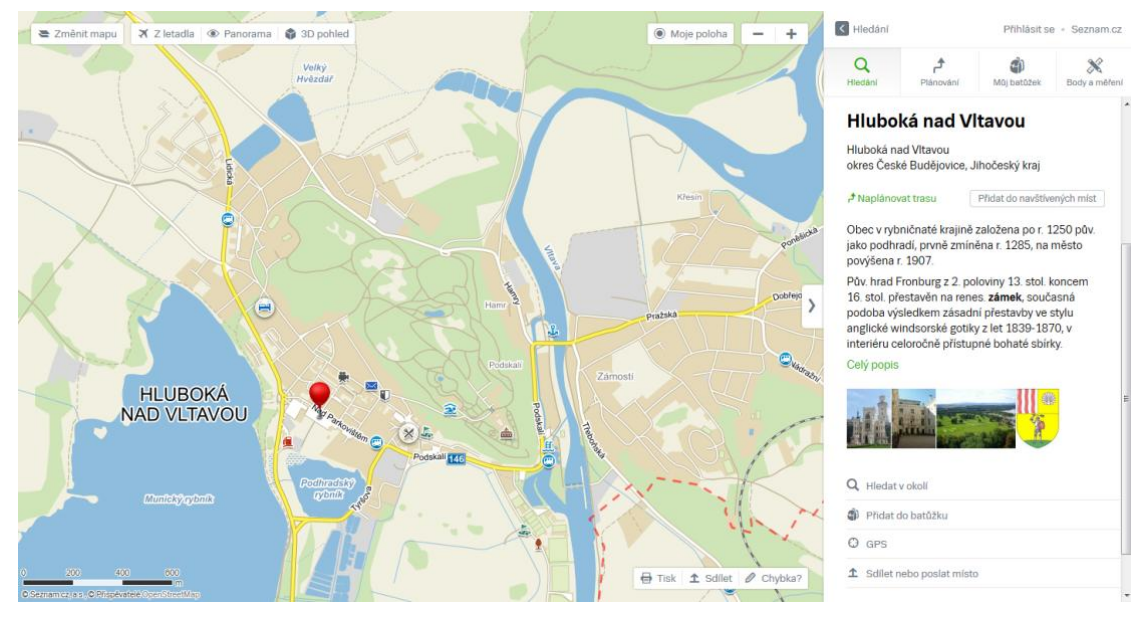

<span id="page-18-1"></span>*Obr. 4.2 - Ukázka dynamické interaktivní mapy v prostředí serveru Mapy.cz k 3. 1. 2015 (Zdroj: "Mapy.cz ")*

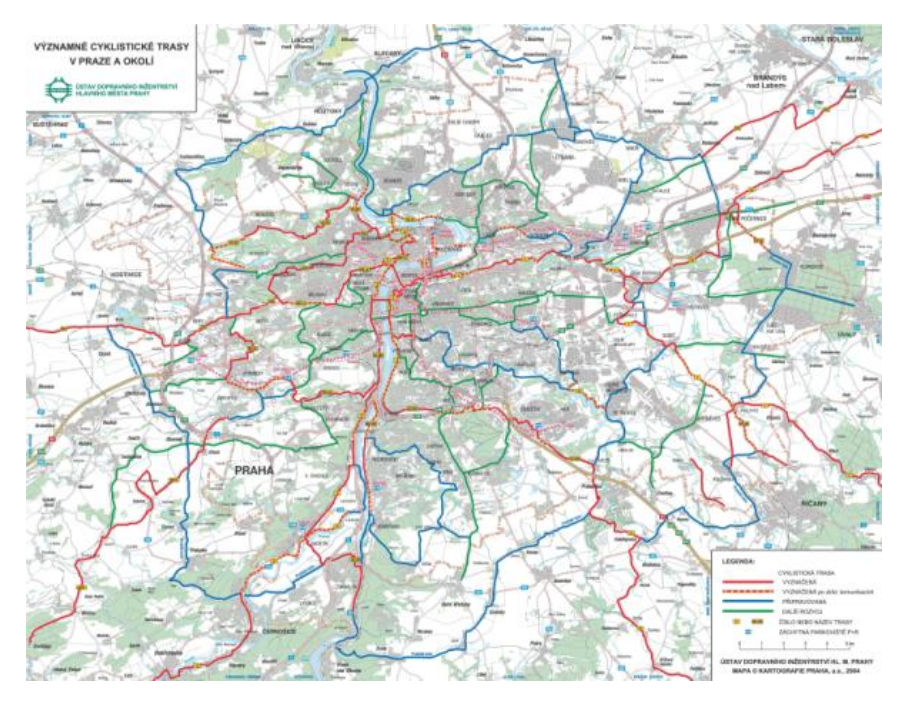

<span id="page-18-2"></span>*Obr. 4.3 - Ukázka statické náhledné mapy cyklistických tras v Praze a okolí k 3. 1. 2015, zdroj: http://www.praha.eu/public/db/cc/a9/1098949\_140344\_cyklo\_UDI\_2004.jpg (©Kartografie Praha, a.s., 2004)*

# <span id="page-18-0"></span>**4.1. Výhody webových map v porovnání s klasickými**

Současná webová kartografie je dynamičtější, pružnější a více interaktivní než klasická kartografická tvorba. Webové mapy poskytují svými jedinečnými vlastnostmi nové možnosti, a to jak kartografii jako vědě takové, tak i uživatelům

[12]. Mezi výhody patří zejména aktuálnost, rychlost a pohodlí vyhledávání. Velkou předností je i existence mapových informačních vrstev, které mohou být vektorové i rastrové. Uživatel si podle svého zájmu zobrazí vrstvu, která mu vyhovuje a není rušen informacemi pro něj v danou chvíli nepodstatnými.

Plánování cesty na delší vzdálenost je jistě komfortnější s využitím webu. Mapový vyhledávač po zadání počátečního a cílového bodu zvolí možnosti a zobrazí optimální trasu. Následně je většinou vzdálenost automaticky vypočítána, a to bez uživatelova přepočítávání měřítka. Měřítko lze snadno zvětšit či zmenšit myší či tlačítky plus, minus.

#### <span id="page-19-0"></span>**4.2. Vybrané volně dostupné mapové podklady**

Na internetu je volně dostupných mapových podkladů velké množství. Pro posouzení jsem vybrala nejužívanější webovou mapu v České republice Mapy.cz, světově rozšířené Google Maps a z volně dostupných a zároveň volně šiřitelných nejznámější projekt – OpenStreetMap.

Dalšími hojně využívanými volně dostupnými webovými mapami jsou například Here mapy od společnosti Microsoft, Bing mapy atp.

# <span id="page-19-1"></span>**4.3. Hodnocení webových map z kartografického, GIS a uživatelského hlediska**

## <span id="page-19-2"></span>**4.3.1. Mapy.cz**

Server Mapy.cz je nejpoužívanější český mapový portál, který nabízí až jedenáct mapových podkladů (ukázka na obr. 4.4). Souřadnicový systém je zvolen WGS84 a projekce je Mercatorova. Vstupní data pro mapové podklady jsou vektorového formátu, špagetového modelu. Pro plánování tras slouží data v modelu topologickém. Z hlediska členění webových map jde o dynamické interaktivní mapové podklady rastrového typu [13].

Pro hledání slouží vpravo navigační panel, jenž je možno skrýt a zobrazenou oblast o něj zvětšit. Vyhledávat lze zadáním adresy či názvu místa, ale také pomocí zeměpisných souřadnic. Měřítko je grafické a nachází se v levém dolním rohu mapy. Po přiblížení a oddálení se dynamicky přizpůsobuje. V panelu je uživateli dále přístupná legenda.

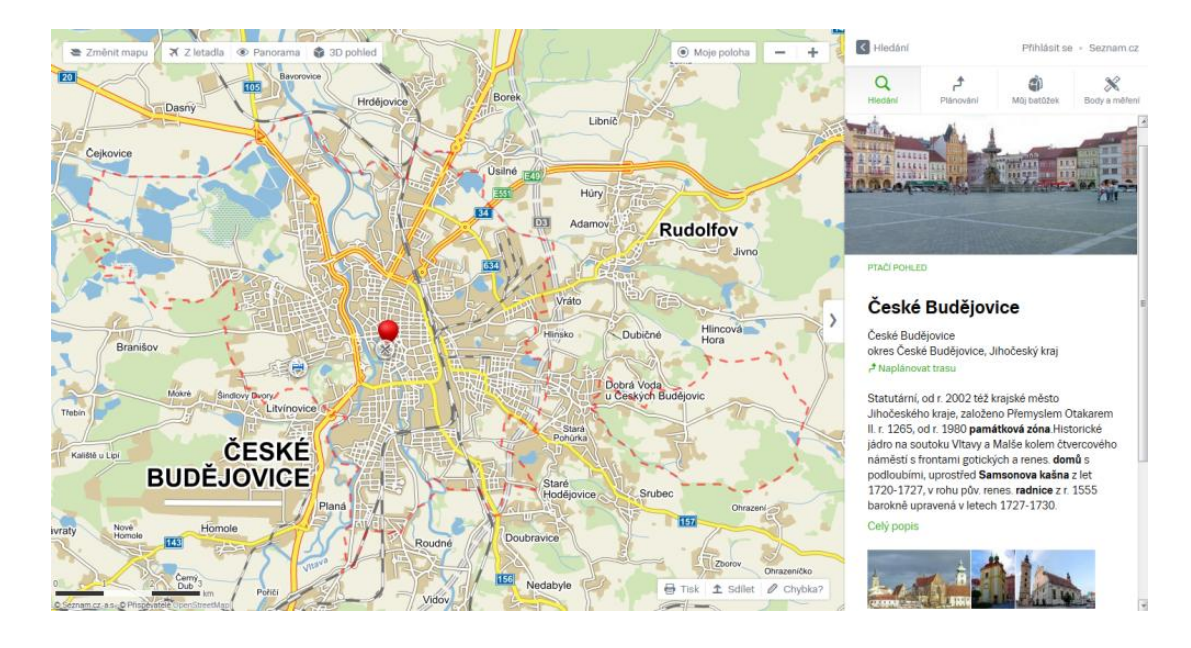

*Obr. 4.4 - Ukázka základní mapové vrstvy a pravého navigačního panelu serveru Mapy.cz k* 18. 1. 2015 (Zdroj: "Mapy.cz")

Na serveru Mapy.cz je možné vyhledat adresy všech evropských států, avšak mapa je ve většině případů pro větší přiblížení, které umožní orientaci v daném místě, dostupná pouze v mapovém podkladu základním [14], což může být pro uživatele nevýhodou. Je proto lepší tento portál pojmout pro užití na území Česka, popřípadě Slovenska. Plánování trasy je díky specializovanému vyhledávání možné funkcemi *Autem*, *Na kole*, *Pěšky* či *Veřejnou dopravou*, kdy každá z funkcí ještě umožňuje podrobnější vyhledávání a možnosti podle preferencí uživatele. Z hlediska plánování na území České republiky i Slovenska jsou Mapy.cz díky možnostem těchto funkcí mezi ostatními zde zmíněnými mapami na výši. Navíc při vyhledávání trasy je možné zobrazit výškový profil, tedy informace o stoupání a klesání trasy. Pokud se uživatel rozhodne pro plánování cesty veřejnou dopravou, je zde možnost propojení s jízdními řády, která bude postupně doplňována [14].

#### **Mapové podklady na Mapy.cz**

**Základní** (obecný) mapový podklad je rastrového typu. S přibližováním se zobrazuje další obsah, přičemž kvalita zobrazení zůstává stejná (obr. 4.5). Pro každou úroveň přiblížení je totiž v Česku samostatný mapový podklad [13]. Ve zbytku Evropy je stejně podrobný ve většině přiblížení ve zhruba stovce největších měst. Je zde schematické zobrazení silniční sítě a objektů, přičemž lze u mnoha staveb zjistit čísla popisná. Tento mapový podklad se aktualizuje poměrně často, a to obvykle 2x týdně. Mimo Českou a Slovenskou republiku využívají Mapy.cz pro základní mapu podkladů OpenStreetMap [14].

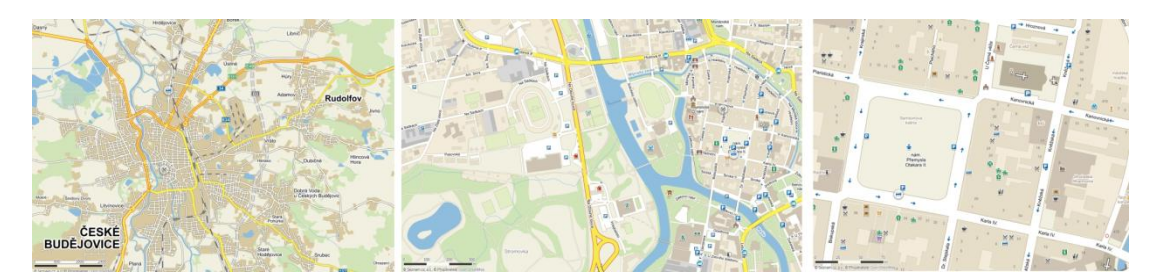

*Obr. 4.5 - Ukázka základního mapového podkladu serveru Mapy.cz při různých přiblíženích k 18. 1. 2015 (Zdroj: "Mapy.cz")*

**Letecký** mapový podklad je rastrového typu s rozlišením až 10cm/pixel. Pro území ČR je dostupné letecké snímkování, pro zbytek Evropy pak jen satelitní. Mapy.cz se snaží o co nejrychlejší aktualizaci, proto se snímkování koná ročně. Pokrývá však 1/3 území, a kvůli tomu je možné, že v některých částech republiky jsou letecké snímky staré až 3 roky.

**Turistický** a **cykloturistický** mapový podklad je vektorovou topografickou mapou, podrobnou až do úrovně měřítka 1: 5 000. Jsou zde znázorněny vrstevnice v nejvyšším přiblížení s odstupem až pěti výškových metrů [14]. Pro turistickou mapu je v ČR vytvořeno až 312 různých vrstev [13]. Obsahuje důležité turistické informace jako výškopis, stínovaný reliéf, turistické trasy, stezky a zajímavá místa, u kterých je možnost díky interaktivním mapovým značkám podrobnějších textových i fotografických informací.

**Zeměpisný** mapový podklad zobrazuje stínováním a barevnou hypsometrií reliéf zemského povrchu. Jsou zde obsaženy i rovnoběžky a poledníky a lze zde snadno vyhledat nejvyšší místa, nejvyšší budovy a jiné rekordy, a to především v ČR. Na Slovensku a v Evropě jsou tyto rekordy zaneseny pouze částečně.

Ostatní mapové podklady jsou pro uživatele se specifickými zájmy či nároky, obohacené o interaktivní body zájmu (POI), které poskytují dostupné informace. Zajímavostí je jistě archivní mapový podklad s mapami z 19. Století, a také unikátní haptická mapa, sloužící především pro slabozraké. Mapa se vytiskne na tzv. mikrokapslový papír a ve speciálním zařízení se pomocí infračervené lampy zahřeje.

Tím černé prvky nabudou a vytvoří se hmatatelný reliéf. Tento projekt může přispět ke zvýšení zájmu o mapy.

Zajímavou novinkou je funkce Panorama, u světových map známá jako StreetView, která nabízí panoramatické pohledy do ulic, dále 3D mapa či tzv. ptačí pohled, jenž poskytuje letecké snímky pod úhlem 45° k zemi, takže přináší nový rozhled do dané oblasti. Pro tyto možnosti zatím není zmapováno celé území ČR [14].

Server Mapy.cz se svými možnostmi snaží co nejvíce přiblížit uživateli a jeho zájmům, a to především co se týče území České republiky. Rychle reagují na připomínky uživatelů a své funkce se snaží vylepšovat. Ve vyhledávacím panelu je možnost *Můj batůžek*, která nabídne uživateli zajímavá místa v okolí a umožní je i ukládat. Uživatel si pro svou potřebu může vytvořit i vlastní body na mapě, zjistit jejich zeměpisné souřadnice, přidat poznámku, změřit vzdálenost i výškový profil. Tyto body nejsou zobrazeny na mapě jiných uživatelů, ale lze takto upravenou mapu sdílet. Pro částečné podílení se na mapě může uživatel na stránkách foto.mapy.cz vkládat fotografie k určitým místům, jež jsou na mapách po schválení provozovatele dostupné každému [14].

Mapy jsou v současné době pouze v rastrovém typu. Přechod na vektorový plánují, ale nyní by z hlediska technologie neumožnily dostatečně rychlý provoz. Uživatelé používají Mapy.cz mimo jiné také právě pro jejich rychlost. Jak již bylo zmíněno, pro zmapování jiných evropských zemí než je ČR a SR spolupracují také od poloviny prosince na obecné mapě s OpenStreetMap [13].

#### <span id="page-22-0"></span>**4.3.2. Google maps**

Google Maps používají Mercatorovo zobrazení, jehož zkreslení se projeví změnou měřítka při posouvání mapy od rovníku k severu (resp. jihu) při stejném přiblížení. Souřadnicový systém je typu WGS 84. Poskytují dva mapové podklady, základní vektorový a rastrový satelitní, resp. letecký - tzv. Earth. Měřítko je grafické a nachází se v pravém dolním rohu mapy. Legendu neposkytují.

Data jsou v základním mapovém podkladu uložena ve vektorových dlaždicích [15]. Díky vektorové grafice Google Maps poskytují velké přiblížení, které však neznamená vždy podrobnější informace. Od jisté chvíle v některých oblastech nebo

státech s přibližováním informace nepřibývají. Pro Českou republiku jsou v mnoha místech Google Maps méně podrobné než rastrové Mapy.cz (obr. 4.6).

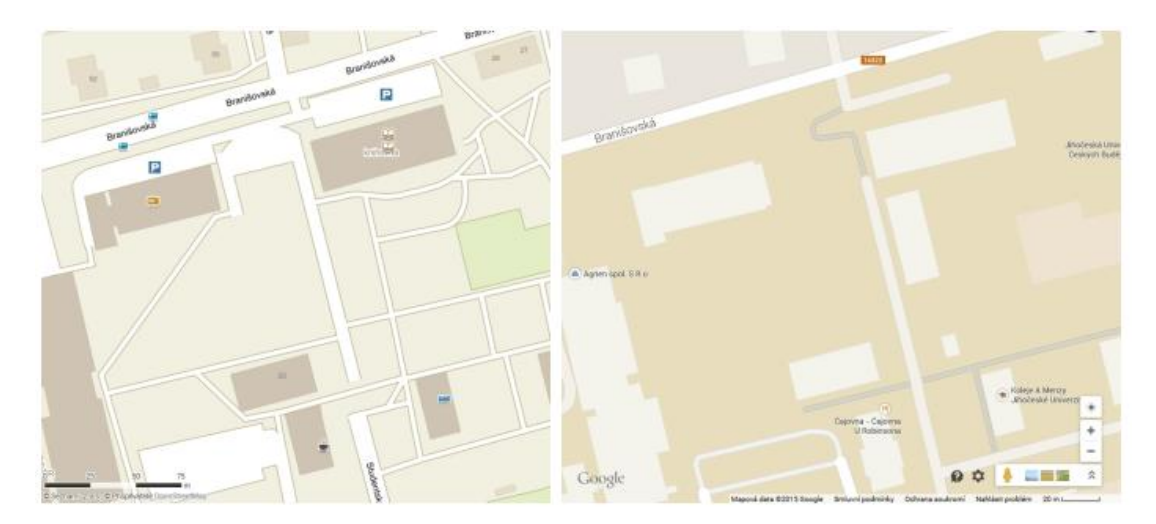

<span id="page-23-0"></span>*Obr. 4.6 - Porovnání z hlediska informační vybavenosti stejného mapového výřezu na Mapy.cz (vlevo) a maps.google.cz (vpravo) ke 2. 2. 2015 (Zdroj: "Mapy.cz" a Mapová data ©2015 Google)*

Ačkoli by se právě vektorové grafiky a vysokého přiblížení dalo pro informační detaily využít, Google Maps pokrývají celý svět, a proto jsou v některých státech, jako např. České republice, více generalizovány.

Mapy jsou z hlediska členění webových map dynamické interaktivní. Snahou této společnosti je mít právě co nejvíce interaktivních možností při vyhledávání [15]. Cílovou destinaci lze velmi snadno prozkoumat pomocí StreetView možnosti (použitím oranžového panáčka v dolním pravém rohu, kterého lze umístit do zájmové oblasti), dále jsou dostupné recenze místa, fotografie a tzv. *phototours*. Přihlášený uživatel může do fotogalerie fotku rovněž poskytnout. V plánovači tras lze předvolit *auto*, *hromadný dopravní prostředek*, *pěšky* či *na kole*. Následně je vybrána trasa, která by měla být pro uživatele nejpřijatelnější. Uživatel může ve vyhledávacím políčku zvolit i možnost *Provoz*, která zobrazí aktuální či běžnou dopravní situaci. Na mapě se zobrazí zelené a červené linie, jež znamenají plynulý, resp. pomalý provoz, či dopravní nehody, uzavírky, omezení apod. Možnost *Veřejná doprava* zobrazí trasu hromadné dopravy, jejíž barva většinou odpovídá barvě ve schématu dopravního podniku.

Mapa je polohopisná, v případě zvolení *Informace o terénu* se zobrazí překryvná vrstva mapy s vrstevnicemi. Od určité úrovně měřítka dostupná není.

Potenciální nevýhodou Google Maps může být neaktuálnost a již zmíněná nižší informační podrobnost v určitých místech. Ve fóru určeném pro Google Maps si uživatelé na tento problém v minulosti často stěžovali. Pokud chybu nahlásili, velmi často byl jejich postřeh bez odezvy, či se čekalo na aktualizaci dlouhou dobu. Bylo dokonce složité vyhledat kontakt a formulář pro nahlášení chyby. To Google změnil svou ikonou *Nahlásit chybu* v pravém dolním rohu mapy [16], přičemž však změna od nahlášení stále trvá relativně dlouho, alespoň co se území ČR týče. Další službou, která má dopomoci k rychlejší aktualizaci, je Google Map Maker (dostupnou ve více než 200 zemích světa), čímž ve spolupráci s uživateli Google reaguje na konkurenční volně šiřitelné mapy. Uživatel nejenže může chybu nahlásit, ale přímo v této službě přispět svými osobními znalostmi o místě. Na místní znalosti si tato služba především zakládá a není určena pro vkládání informací získaných od třetích stran (tzn. například z jiných mapových podkladů) [17]. Uživatel svým příspěvkem zároveň uděluje společnosti Google nevýhradní licenci ke zveřejnění, změně, šíření apod. [18]. Pro uživatele vytvořily Google Maps ještě My Maps, kde si pro své potřeby může do mapy přidat jakákoli místa. Tyto informace nejsou vloženy přímo do Google Maps, ale mohou být v rámci svých potřeb sdíleny a poskytnuty jiným uživatelům [19].

Na obrázku 4.7 je zřejmá zřetelně větší podrobnost webového serveru Mapy.cz. Ačkoli měřítko google map lze dále zvětšovat, informace nepřibývají.

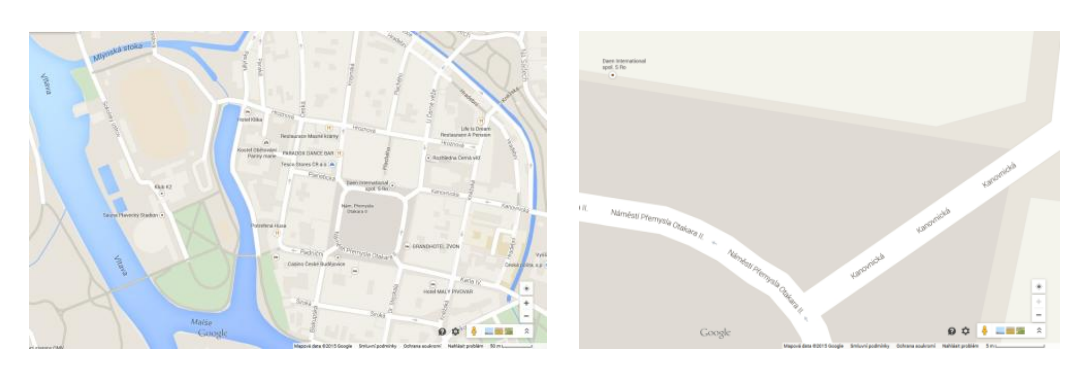

*maps.google.cz k 2. 2. 2015 Mapová data ©2015 Google*

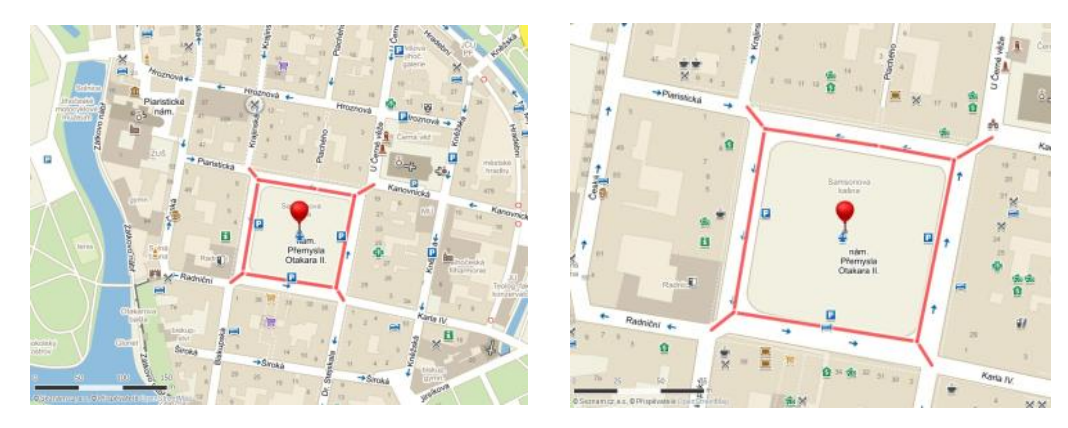

*Mapy.cz k 2. 2. 2015* Zdroj: "Mapy.cz"

<span id="page-25-1"></span>*Obr. 4.7 - Porovnání z hlediska maximálního přiblížení stejné lokality v prostředí Google Maps a Mapy.cz*

# <span id="page-25-0"></span>**4.3.3. OpenStreetMap**

Mapy OpenStreetMap (OSM) pokrývají celý svět a zahrnují celkem pět mapových podkladů - standardní, cyklomapu, dopravní mapu, MapQuest Open a mapu humanitární. Žádný z podkladů neposkytuje výškovou informaci, mapy jsou pouze polohopisné. Co se týče způsobu vyhotovení, může jít o originální, ale také odvozenou mapu. Pokud "maper" (osoba účastnící se procesu sbírání mapových dat / mapování) sbíral informace pomocí GPS a sám vytvoří zcela nová data, pak je lze označit za originální. Časté je však i využití jiných licenčně kompatibilních mapových podkladů, které jsou v podstatě obkreslovány. Jedná se tak sice o nové prvky v prostředí OSM, ale jsou odvozené. Mapa je tudíž kombinací originálních a odvozených dat. Z hlediska členění webových map jde o mapy dynamické a částečně interaktivní. Mapový podklad se přizpůsobuje změně měřítka a u každého prvku je možné zjistit informaci, jejíž podrobnost závisí na uživateli, resp. maperovi, který jej vytvořil. Veškeré prvky mají vždy uchovanou historii změn. Pro zjištění stačí v pravém panelu vybrat *Průzkum prvků* a kliknout na požadovaný prvek. Mapové podklady jsou ve vstupním vektorovém formátu s topologickou datovou strukturou. Vektorový model je pro tvorbu, resp. úpravu map samotnými uživateli nezbytný. Výstupním formátem jsou potom rastrové dlaždice [20]. Grafické měřítko mapy v levém dolním rohu je pro převod v metrech, ale i stopách (ft). V pravé liště v ikoně *sdíle*t je možno zobrazit i měřítko číselné. Mapa dále poskytuje legendu, která pomáhá uživateli určit, co jednotlivé znaky vyjadřují. Stejně jako výše zmíněné mapy, i OpenStreetMap mají možnost plánování trasy, a to *na kole*, *pěšky* či *autem*.

Jednou z priorit OpenStreetMap je místní znalost, která se v mapě jednoznačně projevuje. Díky maperům s různými zájmy, vědomostmi a dobré informovanosti o zvoleném místě, které mapují, mapa obsahuje i mnoho specifických informací, které na jiných mapových portálech běžné nejsou. Svým příspěvkem do mapy jsem zde chtěla taktéž zobrazit mimo jiné místa, která zatím v uvedených volně dostupných mapových portálech ještě nejsou, a zároveň jsou pro turisty zajímavá. (Více v kapitole: 8.6 Přidání mapy do OpenStreetMap).

Nevýhodou OpenStreetMap je chybějící tzv. našeptávač. Po zadání názvu místa a kliknutí na políčko *Hledat* se však zobrazí informace o všech případných místech, která nás mohou zajímat (obr. 4.8).

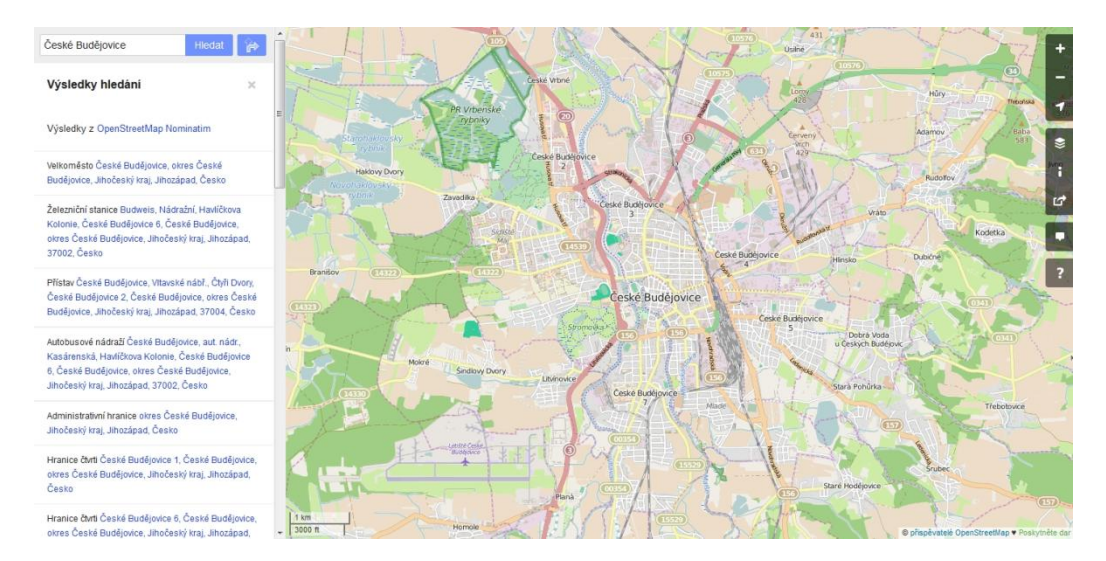

<span id="page-26-2"></span>*Obr. 4.8 - Vyhledávání v OpenStreetMap – standardní vrstva Zdroj: openstreetmap.org k 8. 2.2015 (©Přispěvatelé OpenStreetMap)*

### <span id="page-26-0"></span>**4.4. Porovnání uvedených mapových portálů**

#### <span id="page-26-1"></span>**4.4.1. Výstupní data**

Každá z uvedených webových map používá jako vstupní data vektorová, nejedná-li se o letecké, resp. satelitní anebo skenované snímky. Uživateli jsou však vektorová data často vydána ve formátu rastrovém – a to konkrétně v rastrových dlaždicích.

# **Mapy.cz**

Uložením webové stránky a analýzou hlavičky souboru bylo zjištěno, že Mapy.cz interpretují uživateli vektorová vstupní data některých mapových podkladů pomocí

rastrového formátu GIF. Pro jiné mapy, jako např. turistickou (obsahující více barev) jsou data ve formátu PNG a data leteckého snímku pak JPG, což bylo potvrzeno [13].

# **OpenStreetMap**

Stejným způsobem byla stanovena výstupní data OSM, přičemž jejich formát je PNG.

# **Google Maps**

U Google Maps jsou vstupní vektorová data standardní vrstvy poskytnuta uživateli rovněž ve vektorovém formátu, resp. vektorových dlaždicích. Po uložení webové stránky jsou dostupné podkladové satelitní snímky ve formátu PNG, ale standardní vrstva je uložena v pomocných souborech s obsahem vektorových dat ve formátu KML.

# <span id="page-27-0"></span>**4.4.2. Maximální přiblížení a poskytnuté informace v tomto přiblížení**

Největší maximální přiblížení (zoom) neznamená u webových map automaticky více informací v porovnání s jiným mapovým serverem s menším možným přiblížením. Pro porovnání byly použity výřezy z OSM, Mapy.cz a Google Maps zobrazující zhruba stejný výřez totožného území (obr. 4.9), a poté na obr. 4.10 maximální možné přiblížení těchto výřezů v souhlasném pořadí mapových podkladů. Mapy.cz se na obou obrázcích nacházejí ve stejném měřítku, které je zároveň maximálním.

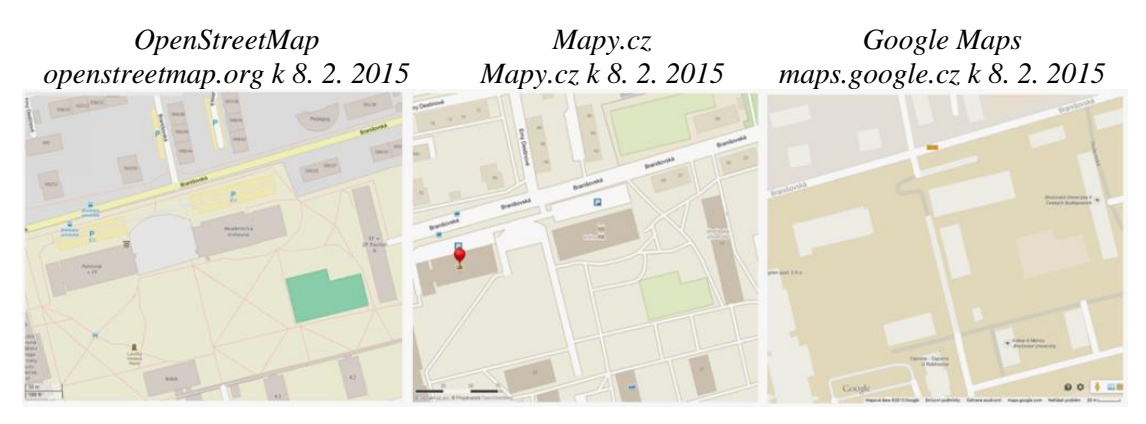

<span id="page-27-1"></span>*©Přispěvatelé OpenStreetMap Zdroj: "Mapy.cz" Mapová data ©2015 Google*

*Obr. 4.9 – Stejný výřez v prostředí různých mapových serverů*

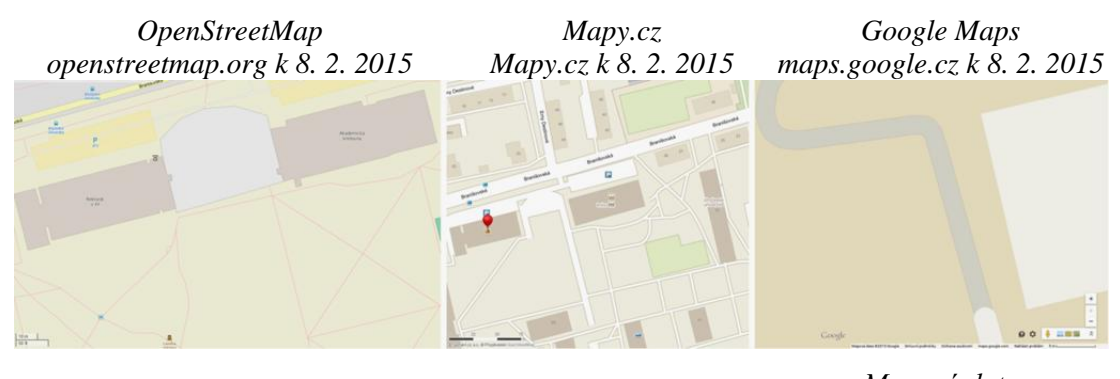

<span id="page-28-1"></span>*©Přispěvatelé OpenStreetMap Zdroj: "Mapy.cz" Mapová data ©2015 Google Obr. 4.10 - Maximální možné přiblížení mapových serverů*

Ačkoli ostatní mapy ještě poskytují větší zoom, nové informace s ním nepřibývají. V tomto případě (a ve většině území ČR) jsou v porovnání informační vybavenosti na tom nejhůře Google Maps, i přesto, že poskytují nevětší zoom oproti ostatním zde uvedeným portálům. V Google Maps se ve výřezu od měřítka na obr. 4.9 žádné nové informace se změnou na maximální přiblížení nezobrazily. Ačkoli Mapy.cz mají maximální možné přiblížení nejnižší, vybaveností objektů rozhodně nezaostávají. S OSM se nejen v tomto výřezu mohou srovnávat, pouze v aktuálnosti jsou v tomto případě ve výhodě OSM.

#### <span id="page-28-0"></span>**4.4.3. Kritéria webových map použitá na vybraných mapách**

Rozdělení webových map (z kapitoly 4) bylo aplikováno na vybrané mapové servery a uvedeno do tabulky 4.1 s hodnocením, které možnosti splňují.

Všechny mapové portály nabízejí dynamické mapy, zatímco statickou jsou schopny poskytnout pouze Mapy.cz, a tou je historický podklad, jenž je zároveň mapou náhlednou. Jediný Google Maps má pro prohlížení na výstupu i vektorové mapy.

Dá se říci, že Mapy.cz z hlediska vybraných kritérií vycházejí v porovnání nejlépe, a to proto, že jsou schopny zobrazit téměř všechna vybraná kritéria. Pouze vektorový formát dat uživateli nezobrazí, což však není na závadu. Při přiblížení díky rastrovým vrstvám data neztrácejí kvalitu a prohlížení je rychlé. Dle [13] jsou vektorové výstupní mapy do budoucna plánovány, nicméně je potřeba technologie, která umožní jejich rychlý provoz. V současné době by server Mapy.cz přechodem na vektorové mapy prohlížení zpomalil. Právě pro výraznější rychlost prohlížení na

Mapy.cz oproti konkurenčním webovým mapám uživatelé také často vybírají právě tento server.

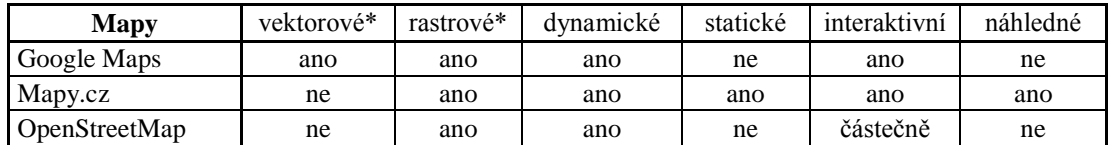

*\*jedná se o výstupní grafiku*

*Tab. 4.1: Zhodnocení vybraných mapových serverů z hlediska kritérií webových map*

Pozn.: Tabulka zobrazuje, jaké kritérium je server doposud schopen nabídnout v jednotlivých mapových podkladech

# <span id="page-29-0"></span>**5. Základní podmínky a licence**

# <span id="page-29-1"></span>**5.1. Mapy.cz**

Použití mapového podkladu je možné v souladu se smluvním ujednáním a licenčními podmínkami. Každý mapový podklad má různé vlastníky a s nimi i příslušná autorská práva. Seznam vlastníků je dostupný v: *Nápověda* – *Licenční podmínky*.

Pro osobní či komerční účely v rámci vlastních dokumentů lze použít obecný a turistický mapový podklad tzv. screenshotem (snímkem obrazovky) či stáhnutím mapy. Nové údaje do mapy je možno poté vložit. Nutností je uvést zdroj "Mapy.cz" nebo přímo příslušné logo.

Další možností je použít kterýkoli mapový podklad *Mapy API* na vlastních webových stránkách i pro komerční účely, kdy se mapa zobrazuje podobně jako na serveru Mapy.cz, tzn. možnost změny měřítka, posunu apod. Provozovatel si však vyhrazuje právo mít tyto podklady v omezeném rozsahu oproti Mapy.cz. Tyto podklady ani dostupná data se nesmí upravovat ani je používat k vytváření jiných mapových děl [21].

# <span id="page-30-0"></span>**5.2. Google Maps**

Licence Google map je nevýhradní a nepřenosná. Použití Google Maps je možné v souladu se smluvními podmínkami. Jejich podklady ani části není možno využívat pro odvození vlastního díla. Bez písemného oprávnění společnosti Google, popř. třetích stran, jež poskytují příslušná data, není možná kopie, redistribuce, úpravy nebo vytváření odvozeného díla obsahu či jeho části. Uživatel souhlasí, že "data *map, provoz trasy a související obsah se poskytují pouze pro účely plánování"* [22].

### <span id="page-30-1"></span>**5.3. OpenStreetMap**

Data OpenStreetMap jsou především svobodná, poskytována pod licencí Open Data Commons Open Database License (ODbL), na základě níž mohou být kopírována, pozměněna a šířena (i komerčně). Takovouto licencí se výrazně liší od licencí jiných volně dostupných map. Nutností je pouze jako zdroj uvést "©Přispěvatelé OpenStreetMap". Jsou-li používány mapové dlaždice, je nutné též uvést licenci jejich kartografického obsahu CC-BY-SA [20].

Licence CC-BY-SA umožňuje kopírovat, šířit a upravovat dílo pro jakýkoli, i komerční, účel. Pokud je znám autor (BY), je povinností uvést jeho jméno, popř. jméno spoluautorů a poskytnout odkaz na příslušnou licenci. Při úpravě díla je povinností toto odvozené dílo poskytovat pod stejnou licencí jako dílo původní (SA). Tato licence je jednou z dalších copyleftových licencí, jímž je chráněn kterýkoli svobodný software.

Důležité je dodržování autorských práv jiných případných zdrojů. Zdroje, jako právě Google Maps či Mapy.cz není možné kvůli jejich podmínkám jako podklad pro práci v OSM použít. Existuje formulář, díky kterému mohou ostatní uživatelé upozornit na podezření čerpání dat z chráněných zdrojů [23].

# <span id="page-30-2"></span>**6. Volně šiřitelné digitální mapy**

Internetové mapy jsou z hlediska kartografického výzkumu velmi dynamickou a stále se rozvíjející oblastí. V "internetovém poli" je vysoká konkurence, jelikož je volně dostupných mapových portálů značné množství. Uživatel si vybere ten, který považuje za nejlepší, či portál, jež je mu nabízen. Proto se vývojáři snaží co nejvíce přiblížit uživateli možnostmi svých map, doplňovat je stále o nové a lepší funkce a vylepšovat nedostatky. Veškeré funkce a možnosti uvedených map v mé bakalářské

práci tedy mohou být v průběhu dalších měsíců vylepšeny nebo změněny. Právě dynamičnost internetových map a snahu o přiblížení se uživateli jsou považovány za velkou výhodu webových map.

Stálým úskalím v mnoha volně dostupných webových mapách je aktuálnost poskytovaných dat. Právě aktualizace je pro společnost časově a finančně náročným úkolem. Toto úskalí se může projevit například při užití neaktuálního mapového podkladu v navigaci, která pak uživatele navede špatným směrem [20].

Volně šiřitelné mapy jsou mapy tvořené uživateli, jež tvoří svobodná data a je možné je pod uvedením autorství dále šířit pro jakýkoli účel. Jejich výhodou je mimo jiné možnost rychlé opravy kterýmkoli uživatelem, bez čekání na opravu v mapě po nahlášení mapovému tvůrci určité společnosti. Asi nejznámějším projektem poskytujícím volně šiřitelné digitální mapy je projekt OpenStreetMap [24].

### <span id="page-31-0"></span>**6.1. Projekt OpenStreetMap (dále OSM)**

OpenStreetMap, a další volně šiřitelné mapy, fungují na koncepci takzvaného otevřeného softwaru, open-source software (OSS), což je software s otevřeným zdrojovým kódem. OSS se vyznačuje licencí, která umožňuje při dodržení jistých podmínek kopírování, používání a přispívání do daného zdroje. Specifika komunity OSS jsou především neomezené přispívání jednotlivců či organizací, sdílení informací a znalostí, vzájemný respekt a důvěra uživatelů, snaha hledání něčeho nového a pomoci ostatním. Lidé, kteří se na otevřeném softwaru podílejí, stojí mimo jiné o získávání nových znalostí, tedy možnost vzdělávání. Zároveň však chtějí předat dál své znalosti, a to většinou bez přímé finanční odměny.

OpenStreetMap je projekt volně dostupné geografické databáze světa založený v srpnu roku 2004 britským programátorem Stevem Coastem, který poukázal na to, že v internetovém prostředí chybí mapy, jež by bylo možno upravovat podle svého zájmu a distribuovat zde i nová data. Volně dostupné mapy na internetu neumožňují spravovat jejich data, jsou chráněny přísnými omezeními a platí se vysoké poplatky za použití jejich dat, anebo jsou zde omezení, k čemu mohou být informace použity. Tento projekt tuto situaci změnil tím, že každý může vkládat své vlastní prvky do mapy a použít tvorbu, ať svou či již vytvořenou někým jiným, pro libovolný účel. Amatérští kartografové mají své specifické zájmy, které se mohou do mapy promítnout. Vytváří se tak rozmanitá geografická databáze světa. Většina přispěvovatelů jsou dobrovolníci, nicméně do projektu začaly přispívat i komerční organizace a vládní orgány. Způsob získávání a další sdílení informací, tzv. crowdsourcing, je efektivní od dob, kdy se začal v západním světě internet široce využívat. Není tedy důvodu, proč by mapy měly zaostávat [20].

Mapoví tvůrci, tzv. mapeři, získávají informace především vlastním cestováním, při čemž jejich pohyb snímá GPS navigace. Tyto informace jsou následně použity k vytvoření sítě bodů a čar, které mohou být přeneseny do mapy. Veškeré změny jsou ihned dostupné veřejnosti a také zachyceny v historii. Pokud tedy jiný uživatel nalezne chybu, může vrátit jednoduše zpět původní správné informace. Další data jsou shromažďována z databází veřejného sektoru, které nepodléhají autorským právům, či z darů společností. Získané údaje je však třeba aktualizovat a zkontrolovat jejich správnost, nicméně tento způsob umožňuje získat informace, ke kterým by nebylo možno se jinak dostat [20].

V březnu 2015 bylo registrováno na webových stránkách OpenStreetMap 2 miliony uživatelů [25], a toto číslo stále roste (Obr. 6.1).

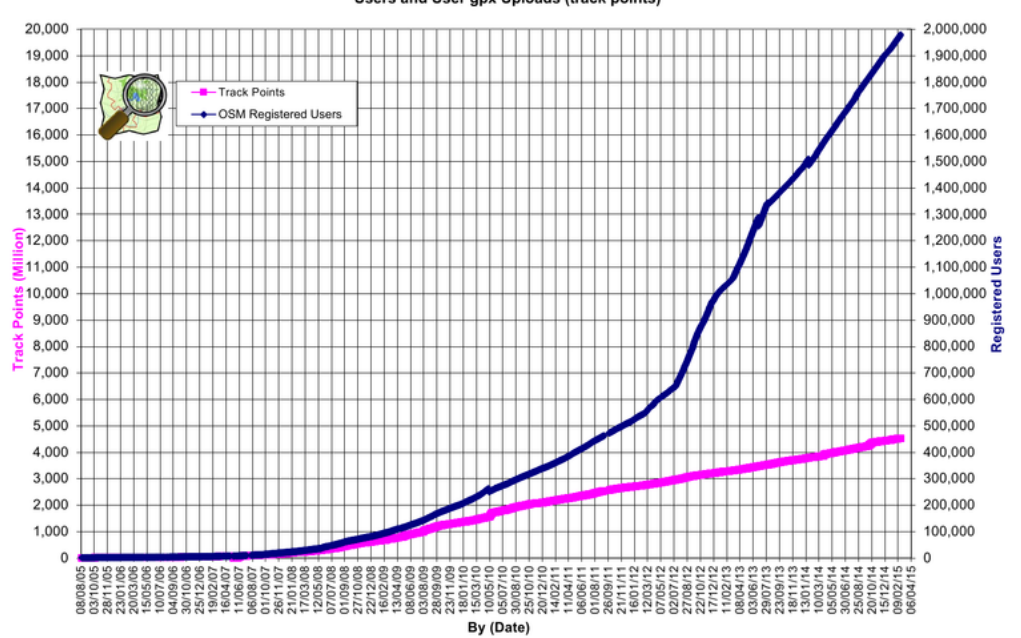

**OpenStreetMap Database Statistics** Users and User gpx Uploads (track points)

<span id="page-32-0"></span>*Obr. 6.1 - Registrovaní uživatelé v OpenStreetMap a jejich příspěvky ve formátu gpx v závislosti na čase k 6. 4. 2015* 

*Zdroj: http://wiki.openstreetmap.org/wiki/Stats*

## <span id="page-33-0"></span>**6.2. Způsob získávání a zpracování dat pro projekt OSM**

#### <span id="page-33-1"></span>**6.2.1. Znalost místa**

OpenStreetMap si zakládá mimo jiné na pestré variaci uživatelů, na předpokladu jejich znalosti místa a specifických zájmech. K přispění do mapy tedy postačí pouhá jejich informovanost. Nejlépe se tento způsob zpracování dat hodí, pokud jsou v mapě místa již zanesena a chybí pojmenování. Např. názvy ulic, institucí apod. [20].

### <span id="page-33-2"></span>**6.2.2. Použití mapových podkladů**

Pro tvorbu je možné také využití licenčně kompatibilních mapových podkladů, podle kterých lze chybějící elementy do mapy překreslit [24].

#### <span id="page-33-3"></span>**6.2.3. GPS**

Jednou z nejužívanějších metod sběru dat pro OpenStreetMap je metoda pomocí GPS, jež byla základnou v začátcích tohoto projektu [24].

GPS (Global Positioning System), česky globální poziční systém, je původně vojenský navigační systém, jehož pomocí lze určit polohu a přesný čas kdekoli na Zemi, a to za ideálních podmínek bez použití dalších metod s přesností cca 3 metry. Signál je přijímán z jednotlivých družic, ve výšce přibližně 20 tisíc kilometrů nad Zemí. Je nutno dodat, že od 90. let je možnost použití systému i pro civilní uživatele.

Systém GPS se skládá ze tří segmentů:

- Kosmický segment - konstelace dvaceti čtyř družic obíhajících kolem Země, z nichž dvacet jedna družic jsou operační a tři jsou záložní. Tento segment je vytvořen tak, aby v každém místě na Zemi byly vidět alespoň čtyři družice, minimální počet nutný pro většinu aplikací, které jsou 15° nad obzorem. Každá družice pak vysílá signál obsahující informaci o čase a vlastní pozici.

- Řídící segment – pět monitorovacích stanic na Zemi, které neustále monitorují viditelné družice. Hlavní řídící stanicí je Master Control Station v Colorado Springs. Jejich hlavním cílem je co nejrychlejší odstranění případných závad na družici, monitorování jejích funkcí a sledování dráhy a chodu atomových hodin.

- Uživatelský segment – vlastní GPS přijímač uživatelů, který přijímá signál z družic a následně jej dekóduje. Doba, která uplyne mezi vysíláním a příjmem signálů určuje vzdálenost přijímače od družice. Tím je získávána informace o poloze a času GPS přijímače [26].

Získání dat pomocí běžné turistické GPS navigace je pro uživatele snadné. Zapnutý přístroj automaticky ukládá prošlou trasu do své paměti a je možné ji přímo v danou chvíli sledovat na mapě. Pro pozdější práci s daty je vhodné si jednotlivé úseky uložit a pojmenovat, či označit trasové body, které nám v orientaci v datech na počítači ještě více pomohou. Metodu ukládání trasy je na většině přístrojů možné nastavit. Jedná se o tři možnosti intervalu nahrávání dat – délkový, časový a automatický. Jedná-li se o délkový interval, zaznamenává trasu po bodech podle přednastavené vzdálenosti. Nevýhodou tohoto nastavení je, že ocitne-li se lom trasy mezi těmito body, GPS jej nezaznamená. Časový interval zaznamenává body pravidelně podle nastaveného časového rozmezí. Mezi sousedními zaznamenanými body je tedy vždy stejný časový úsek. Tento úsek lze nastavit již od jedné vteřiny. Automatický zápis se snaží zachytit tendenci trasy a rozpoznává výraznější odchylky od přímého pohybu. Nevýrazná odbočení od linie GPS nezaznamenává. Lomové body však automaticky režim sám rozpozná. Podle pozdějšího zájmu práce s daty tedy můžeme své ukládání dat vhodně přizpůsobit [27].

### <span id="page-34-0"></span>**6.3. Přidání mapy do OpenStreetMap**

Každý, kdo svým příspěvkem do OpenStreetMap (OSM) vylepší a zaktualizuje mapu, je komunitou vítán. Nutností pro editaci mapy je být na webových stránkách www.openstreetmap.org zaregistrován a přihlášen. Registrací uživatel souhlasí s podmínkami, resp. licencí OSM. Pro základní informace a užitečné rady slouží OpenStreetMap Wiki, tvořena samotnými mapery, jejich zkušenostmi, postupy a pokud možno odbornými radami. Komunita takzvaných "OpenStreetMaperů" si uvědomuje, že dobrá spolupráce je jedním z hlavních pilířů systému tvorby volně šiřitelných map. Existují tedy kromě OSM Wiki také mailing listy, diskusní fóra atp., kde se každý může poradit či radu poskytnout [20].

# <span id="page-35-0"></span>**7. Metodika**

Před mapováním určitého území je nutné si prohlédnout aktuální OSM mapu a zjistit, zda již místo není zmapované jiným uživatelem. Pak se stačí rozhodnout pro způsob sběru dat. Kdo zná velmi dobře danou oblast, může do mapy bez nutnosti použití zařízení doplnit názvy ulic, zajímavých míst, drobných detailů a tomu, čemu přikládá důležitost. Jinou možností je digitalizace volně dostupných leteckých snímků, kdy ortofotomapu uživatelé obkreslí [20]. Zdroje, které jsou vhodné a licenčně dostupné pro následnou práci s jejich daty, jsou uvedeny na OSM Wiki stránkách http://wiki.openstreetmap.org/wiki/WikiProject\_Czech\_Republic/freemap.

Je zde například ortofotomapa UHUL či katastrální mapa ČUZK, ale i mnoho dalších. Při editaci mapy se v menu nastaví jako "podklad". Vždy je nutno zkontrolovat, zda letecké snímky odpovídají skutečné poloze, popř. v editoru posunout. Také by se uživatel měl ujistit, zda jsou snímky stále aktuální, jelikož se OSM snaží o co nejaktuálnější data. Dalším a nejběžnějším způsobem sběru dat pro tvorbu mapy OSM je mapování pomocí přijímače GPS. Je důležité, aby GPS přijímač měl nastaven systém WGS84, protože pouze tento je OpenStreetMapami akceptovatelný. Také je nutné, aby uložená trasa byla ve formátu GPX. Pokud tomu tak není, existují programy, které formát konvertují. Jedním z nich je například GPSBabel [24].

# <span id="page-35-1"></span>**7.1. Vlastní práce**

Po vyhledání aktuálně nezmapovaného místa v OpenStreetMap jsem se rozhodla pro mapování kampusu kolejí Jihočeské univerzity. Pro svou práci jsem zvolila způsob mapování turistickým GPS přístrojem, konkrétně Garmin Oregon 300. Jakmile je přístroj zapnutý, je schopen ukládat trasu do tzv. aktivní paměti. Je však možnost kdykoli jakoukoli část trasy uložit pod konkrétním pojmenováním, pro lepší pozdější orientaci v datech. Ukládání trasy je možné třemi způsoby záznamu intervalu, jež lze v navigaci většinou vybrat. Pro práci byl využit automatický interval, který pro zpracování podobných dat doporučuji. Časový interval je pro podrobnější mapování vhodný rovněž. Délkový se v tomto případě nehodí, jelikož by lomová místa trasy mohla být zprůměrována.

Před započetím mapování bylo zkontrolováno nastavení navigace a pomalou rovnoměrnou chůzí zaznamenávány chodníky GPS přístrojem. Přesnost byla průběžně kontrolována. Po většinu času byla 3m, pouze u budov, které odrážejí signál či vrhají stín, byla přesnost kolem 4-5m. Ve "Správci tras" je vhodné pojmenovávat prošlou trasu či zaznamenávat trasové body (waypoint). Během mapování byly pořízeny fotografie areálu a tvořeny náčrty s trasovými body, pojmenovanými shodně jako v GPS navigaci. To vše pro pozdější přehlednost a snadnější orientaci při zpracování dat na počítači. Při mapování jsou tyto doplňkové činnosti doporučeny provádět. Též je vhodné mít s sebou náhradní baterie do GPS zařízení pro případ jejich vybití.

Nasbíraná data s údaji o poloze a času z GPS byla nahrána ve formátu GPX na server OSM. Prošlá trasa již v této chvíli byla dostupná ostatním uživatelům. Ačkoli jsou data ve velmi "surové" formě, je vhodné je na webovou stránku uložit jako zdroj, ze kterého je patrné odvození konečné práce, popř. pro další úpravu ostatními uživateli.

Pro další práci s daty byl využit jeden z doporučených a preferovaných editorů – JOSM (offline editor). Jeho jednou z výhod je úprava údajů bez okamžitého efektu v online verzi mapy. Dalšími nejvyužívanějšími jsou online editory iD nebo Potlach 2. Každý z editorů má své výhody i nevýhody, a také je vhodný k jinému účelu. Například pro pojmenování ulic je doporučován Potlach [20].

Ihned po spuštění programu JOSM je vhodné nahlédnout do předvoleb, zvolit připojení k serveru OSM a zkontrolovat, zda je nastavena Mercatorova projekce dat. Při editaci mapy v JOSM je nutno stáhnout předem nahraná data z OpenStreetMap a definovat území, kde bylo mapováno, a jež bude změněno (obr. 7.1). Data v JOSM potom vypadají zhruba jako na obrázku 7.2.

<span id="page-36-0"></span>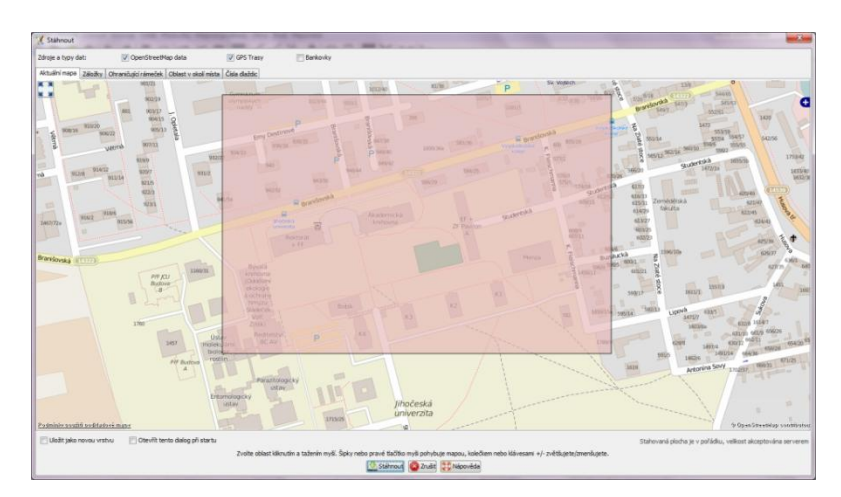

*Obr. 7.1 - Program JOSM – výběr zvolené lokality (23. 3. 2015)*

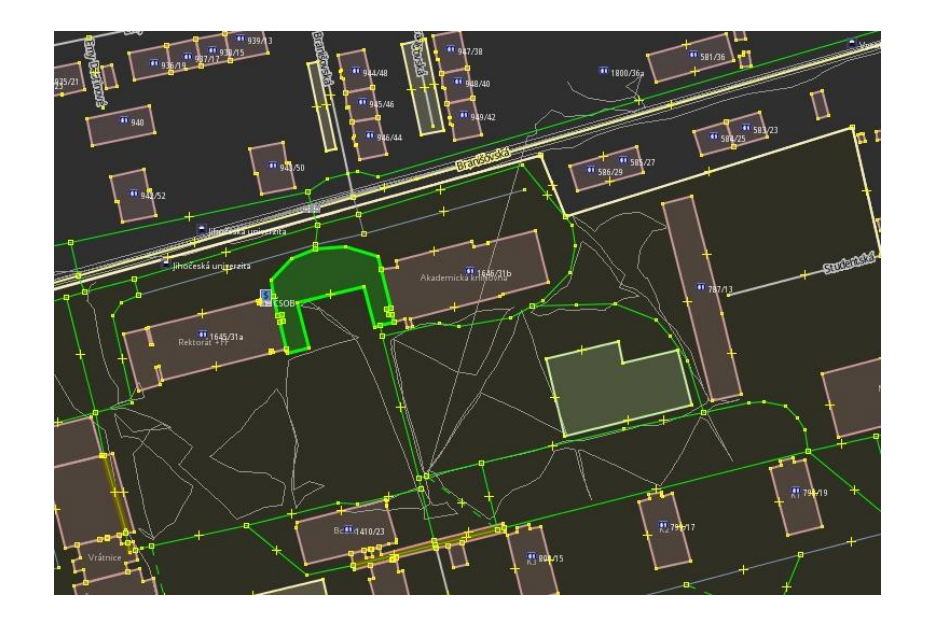

<span id="page-37-0"></span>*Obr. 7.2 - Data v programu JOSM po stažení z vybrané oblasti OSM (23. 3. 2015)*

Tenké šedé linie představují nahranou trasu z GPS přístroje. Je zde znatelné, že GPS s přesností cca 3m není schopna příliš přehledného záznamu pro tento typ cest. Proto znalost místa, veškeré zápisky, popisky i fotografie (obr. 7.3) jsou v této fázi velmi nápomocné. Veškerá editace se tvoří pomocí příkazu "Kreslit uzly" v levém panelu programu. Lze vytvořit uzel definující bod v prostoru, cestu - posloupnost uzlů, polygon – uzavřenou cestu. Dále lze vytvořit relaci, která umožňuje seskupovat prvky a stanovit jejich roli. Každému elementu by měla být dále přidělena značka, tzv. tag, určující vlastnost. Existují pravidla pro odpovídající značky, jimiž jsou data interpretována. Seznam jednotlivých značek s jejich vlastnostmi a doporučeným použitím je pro mapery také uveden na Wikipedii OpenStreetMap (http://wiki.openstreetmap.org/wiki/Cs:Map\_Features). V programu JOSM je přidání tagu velmi jednoduché. V políčku *Předvolby* si uživatel vybere vhodné označení pro daný prvek - od kategorie *silniční síť*, přes *zařízení* až po *relaci*. Pro označení cest jsem využila klíče *highway* a hodnoty *footway*, znázorňující chodník či stezku pro chodce.

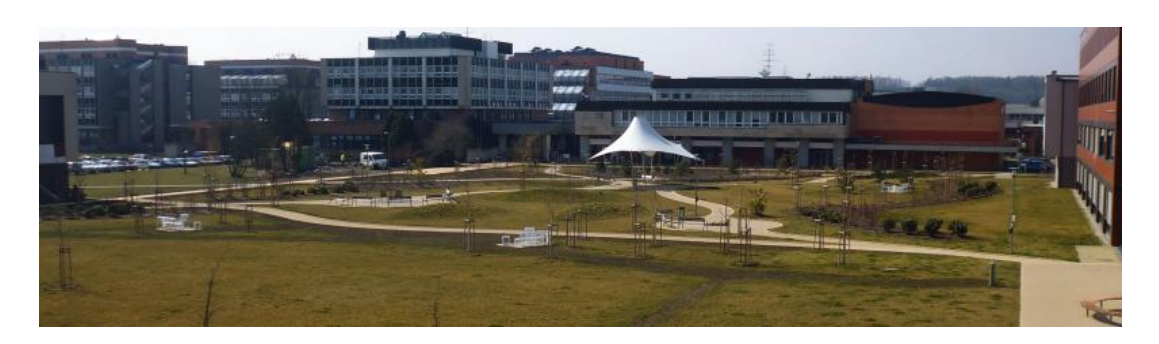

*Obr. 7.3 - Jedna z pořízených fotografií kampusu při mapování pro pozdější lepší orientaci v přenesených datech do programu JOSM* 

*(foto: Lenka Pavlíčková, 22. 3. 2015)*

<span id="page-38-1"></span>U vytvoření budovy koleje Pedagog a také parkovišti před knihovnou a Filosofickou fakultou byl využit mapový podklad "Český CUZK: KM", kde byly tyto objekty již zaneseny. V areálu nemohla být opomenuta dvě památní místa, která mohou zajímat mnohé návštěvníky Českých Budějovic. Lavička Václava Havla a ohryzek Járy Cimrmana. Obě památky byly v programu vytvořeny uzlem s klíčem *historic* a hodnotou *memorial*. Po zakončení úprav byla data nahrána zpět na OpenStreetMap, kde byla do několika minut k dispozici.

# <span id="page-38-0"></span>**7.2. Zhodnocení vlastní práce**

Java OpenStreetMap Editor je jednoduchý přehledný program. Je dostupný i v českém jazyce, což je pro mnohé uživatele jistě vítané. Při pracování s daty získanými GPS navigací doporučuji ještě poznámky na papír, případně si vytvořit přehledovou stručnou mapu pro lepší orientaci. Výhodou je zde snadné označení prvků, kdy uživatel označí daný prvek a z nabídky vybere příslušnou hodnotu. Například k označení cesty si uživatel z nabídky v předvolbách zvolí *silniční síť* – *cesty* – *chodník* - *pěší stezka*. Hodnota a klíč se automaticky vytvoří a zobrazí v rámečku vpravo. U vytváření cest se maper musí vyvarovat křížení, které by znamenalo mimoúrovňový přechod. Je nutné navázat na uzel jiné cesty. Uživatel nesmí mapovat v oblasti, kterou si při stahování ze serveru nevybral. Tato oblast je v programu značena šrafováním. Pokud si během tvorby všimne, že mu daná oblast nestačí, lze jednoduše vybrat a stáhnout stejným způsobem oblast novou, přičemž mu úpravy nezmizí. Po dokončení veškerých úprav v programu JOSM (obr. 7.4) lze vyžádat nahrání dat na server, a tedy jejich zveřejnění. Jakoukoli chybu, které si uživatel nevšimne, jako např. duplicita prvků, zkřížené cesty apod., program ohlásí.

Přesnost a správnost dat program samozřejmě rozpoznat nemůže. Komunita OSM spoléhá na svědomí a pečlivost jednotlivých uživatelů. Historie úprav uživatelů je ponechána a kdykoli je možné se vrátit k předchozím úpravám či z nich čerpat, a to jak v programu JOSM, tak např. v online editoru iD [24].

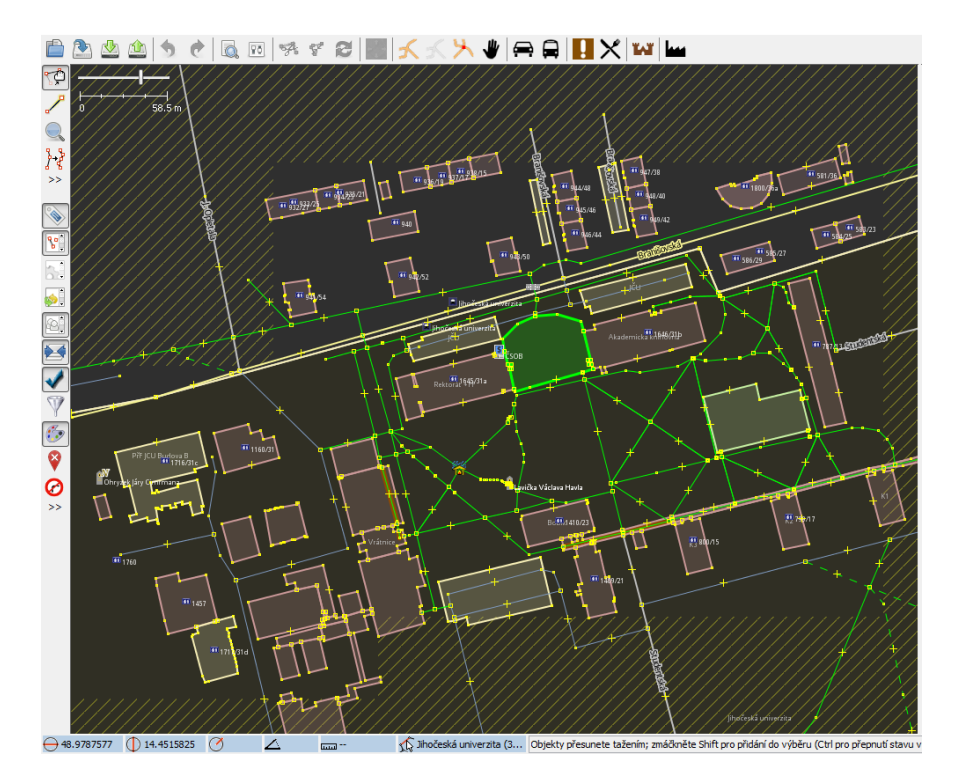

<span id="page-39-1"></span>*Obr. 7.4 - Dokončená úprava dané oblasti v prostředí JOSM (23. 3. 2015)*

# <span id="page-39-0"></span>**7.3. Výsledky**

Konečným výstupem je upravená mapa o má data dostupná na internetu do několika minut po nahrání. U jednotlivých prvků může další uživatel zjistit podrobné informace, jako název, přiřazený tag, jeho souřadnice, popř. poznámku, čas vytvoření a samozřejmě jméno či přezdívku uživatele, který prvek zveřejnil, v mém případě *PaLenka* (obr. 7.5).

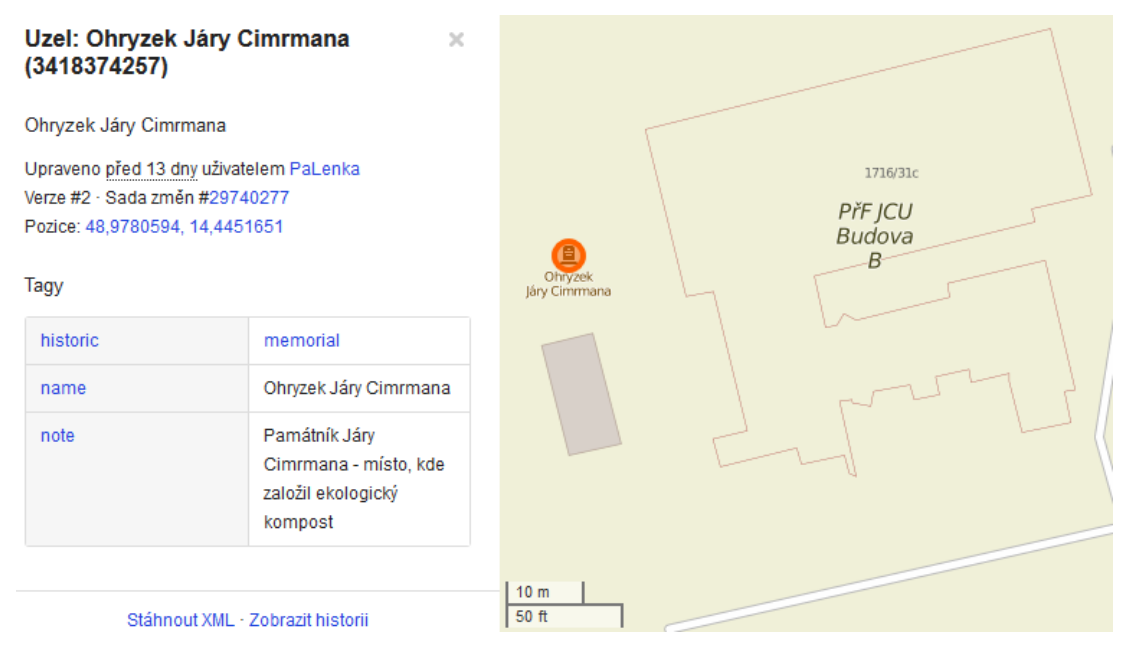

*Obr. 7.5 - Dostupné informace o vytvořeném prvku k 5. 4. 2015*

<span id="page-40-0"></span>*Zdroj:* http://www.openstreetmap.org/node/3418374257 *(©Přispěvatelé OpenStreetMap)*

Na obrázku 7.6 a 7.7 je úsek mapy kampusu JČU před a po úpravě. Po úpravě jsou zde zaneseny nové chodníky, které jsou originálními daty, tzn. přímo zmapované, stejně jako zajímavá kulturní místa Lavička Václava Havla a Ohryzek Járy Cimrmana (obr. 7.8). Dále jsou zde přidána parkoviště před rektorátem a akademickou knihovnou a nově vybudované koleje Pedagog. U těchto objektů jsem využila licenčně kompatibilní mapový podklad CUZK:KM pro lepší přesnost, takže tato data lze označit z hlediska způsobu vyhotovení map jako odvozená. Drobnou úpravou pak bylo ještě prodloužení vestibulu u kolejí k menze.

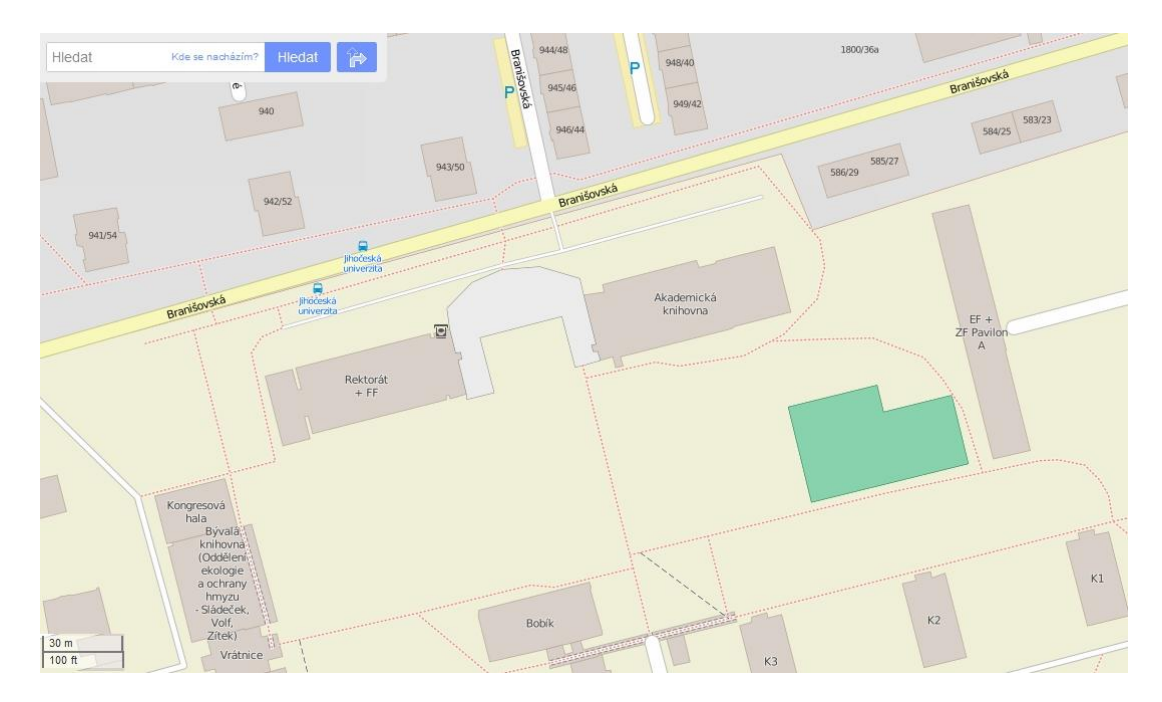

<span id="page-41-0"></span>*Obr. 7.6 - Kampus JČU před zanesením nových úprav k 1. 3. 2015 Zdroj:* https://www.openstreetmap.org/#map=18/48.97823/14.45060

*(©Přispěvatelé OpenStreetMap)*

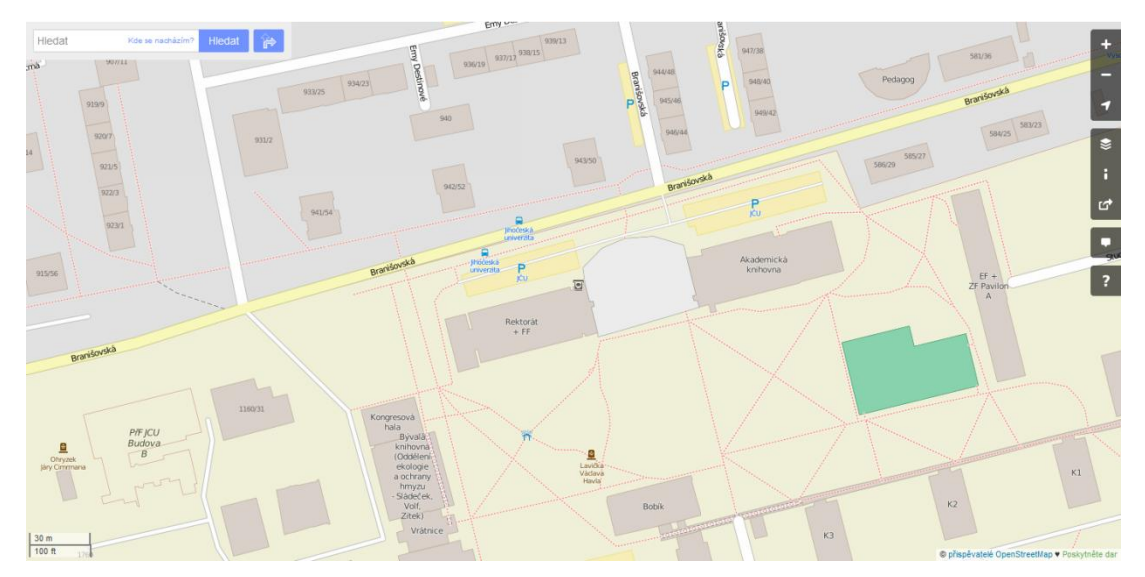

<span id="page-41-1"></span>*Obr. 7.7 - Kampus JČU po zanesení nových úprav k 5. 4. 2015 Zdroj:* http://www.openstreetmap.org/#map=18/48.97826/14.44865 *(©Přispěvatelé OpenStreetMap)*

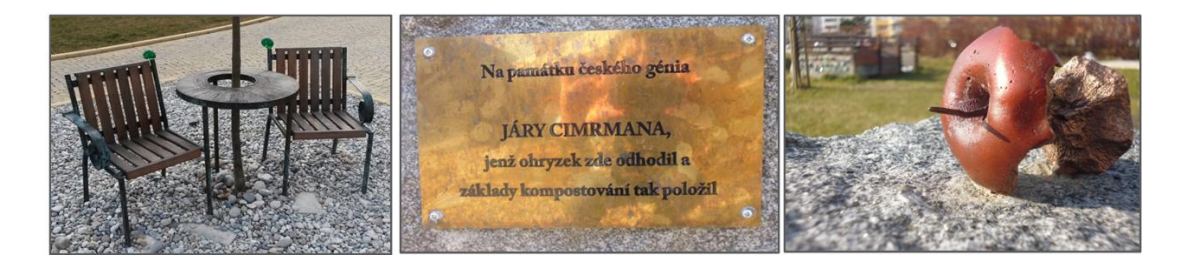

*Obr. 7.8 - Pamětní místa v kampusu Jihočeské univerzity zanesená do mapy (foto 22. 3. 2015: Lenka Pavlíčková)*

# <span id="page-42-2"></span><span id="page-42-0"></span>**8. Konkurenční projekty**

Volně šiřitelné mapy a jejich licence jsou velkou konkurencí pro komerční volně dostupné mapy. Aktualizace map je časově a finančně náročný úkol. Některé společnosti reagují na trend volně šiřitelných projektů podobnými službami. Například společnost Google vytvořila Google Map Maker a Microsoft pak Here Map creator. Dalšími jsou mapové servery Trackmania, Wikimapia atd.

Pro představu o konkurenčních mapách zmíním projekty Google Map Maker a projekt Wikimapia.

#### <span id="page-42-1"></span>**8.1. Google Map Maker**

Samostatná služba společnosti Google, založena roku 2008, umožňuje uživatelům podílet se svou místní znalostí na tvorbě mapy. Uživatel má dostupné mapové vrstvy Google Maps, kde může díky nástrojům pro kreslení (značka, linie, polygon) do mapy vkládat aktuální informace. Pokud je uživatel tzv. neověřený, jeho data nejsou ve službě Google Map Maker uveřejněna, dokud je jiný uživatel či přímo moderátor společnosti Google nezkontroluje. Uveřejnění příspěvku tedy může trvat relativně dlouho, jelikož záleží na tom, zda si konkrétního prvku moderátor Google či ostatní uživatelé všimnou. Je nutno podotknout, že služba Google Map Maker je samostatná. Změny zde vytvořené se mohou projevit v Google Maps vždy až po kontrole a rozhodnutí příslušného pracovníka Google [18].

Tento systém úprav je uzavřený. O změně a využití dat pro své Google Maps nakonec rozhoduje společnost Google. Je-li nakonec uživatelova změna dostupná na Google Maps, jeho poskytnutá data již patří společnosti Google a vztahují se na ně stejné podmínky jako pro užívání Google Maps. Právě tento jednosměrný tok informací je velmi často kritizován [28].

#### <span id="page-43-0"></span>**8.2. Wikimapia**

Tento projekt, založený roku 2006 ruskými internetovými podnikateli, umožňuje každému uživateli přidávat do dostupné mapové vrstvy prvky – linii, polygon či značku. Tomuto prvku lze poté přiřadit kategorii, popis a navíc přidat fotografii daného místa či odkaz na příslušnou webovou stránku. Ačkoli název projektu může být uživateli chápán jako služba nadace Wikimedia Foundation, nemá s ní nic společného. Je projektem obchodní společnosti v soukromém vlastnictví.

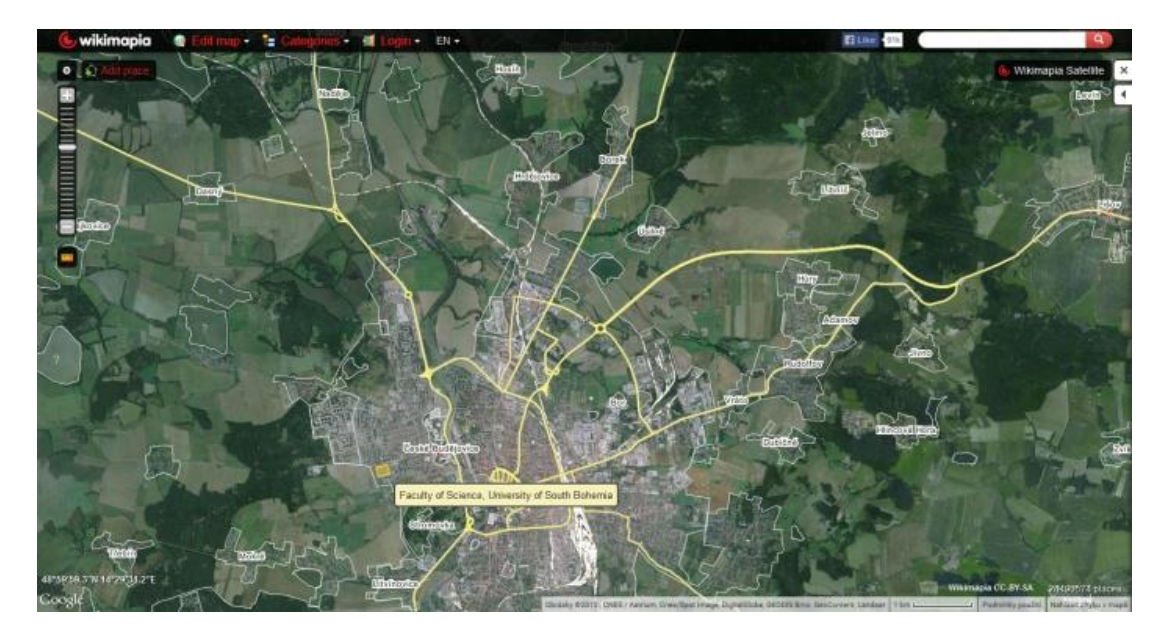

*Obr. 8.1 - Prostředí mapového serveru Wikimapia k 20. 3. 2015 Zdroj: wikimapia.org (Obrázky ©2015 TerraMetrics)*

Veškeré příspěvky uživatelů na Wikimapia jsou pod licencí CC-BY-SA. K dispozici jsou prostřednictvím internetových stránek Wikimapia, Wikimapia API a dalších služeb pro jakékoli, tedy i komerční užití. V případě využití dat z Wikimapia pro veřejnost je nutné na tento projekt odkázat URL adresou apod [29].

Zatímco při editaci v OSM je možné čerpat z více mapových vrstev licenčně kompatibilních společností (ačkoli se vždy preferuje sběr dat z terénu), v projektu Wikimapia je možná pouhá jedna dostupná podkladová vrstva, jíž je letecký, resp. satelitní snímek společnosti Google (viz obr. 8.1). Dalším záporem je absence možnosti mapovat různými technikami. Zde je možnost pouze tzv. "armchair mappingu", jak OSM komunita nazývá mapování bez skutečného průzkumu oblasti. Podrobnost zmapovaných oblastí uživateli ve Wikimapia nemůže OSM konkurovat.

#### <span id="page-44-0"></span>**8.3. Výhoda OpenStreetMap oproti konkurenčním projektům**

V internetovém prostředí je k dispozici více mapových služeb, které umožňují editaci map, avšak OpenStreetMap svou otevřeností i svým cílem vyniká. Pokud uživatel přispívá do OpenStreetMap, tvoří geografickou databázi světa, jež má svá data svobodná a navždy otevřená. Data tohoto projektu může použít kdokoli, a to i komerční společnosti. OpenStreetMap je však projektem, který z využití jeho podkladů nijak neprofituje. Díky preferenci sběru či ověření dat v terénu je mapování pro OSM zábavnější a v mnoha případech aktuálnější než pouhé mapování na základě podkladové mapy [30].

Naproti tomu jiné mapové služby, ať již komerční společnosti či nekomerční, poskytující možnost editace uživatele, často s vloženými údaji nakládají pro své vlastní potřeby a neumožní je pro další rozvoj. Poskytnutá data se stanou součástí mapy s uzavřenou licencí. Uživatel svým příspěvkem obohacuje obchodní společnost a napomáhá jí k dominantnímu postavení na trhu. Dá se říci, že komerční mapy poskytující službu editace pouze využijí potenciálu uživatele ve svůj prospěch.

# <span id="page-44-1"></span>**9. Hodnocení projektu OpenStreetMap**

Projekt OpenStreetMap hodnotím velmi kladně. Tento nápad lze pojmout pozitivně nejen ve smyslu mapování, kde se co nejlépe využije potenciálu různorodých zájmů a znalostí každého mapera, ale také ve smyslu společenském, kdy se lidé učí vzájemné důvěře, respektu a odpovědnosti. Výrazným pozitivem je i to, že vytvořená mapa slouží komukoli k libovolnému účelu a uživatelé mají vždy možnost přístupu k datům.

Místa, která mohou být pro určitou skupinu lidí zajímavá, ale komerčními společnostmi opomíjená, lze naleznout právě v OpenStreetMap, kde se vloženým datům "meze nekladou". Jejich výhodou je snadná rychlá aktualizace téměř kdekoli díky mimořádně velké a variabilní skupině maperů z odlišných koutů světa.

Svou myšlenkou projekt OpenStreetMap zaujal již mnohé společnosti, které se staly jeho partnery, ale i profesionály z oblasti geografických informačních systémů či humanitární pracovníky podílející se na mapování ohrožených oblastí [20]. Tento výčet spolupracovníků napovídá tomu, že projekt je chápán jako perspektivní, využívaný a přínosný.

Oproti komerčním webovým mapám, jež data tvoří profesionální pracovníci, má však OSM nevýhodu v možné nepřesnosti, kterou může maper způsobit záměrně, ale i nezáměrně. Jiní uživatelé znalí příslušného místa však tento problém mohou odstranit. Mapa se tímto stává velmi dynamickou. Z dosavadního provozu projektu lze však usuzovat, že v komunitě převažují mapeři, kteří stojí o kvalitní příspěvky.

Projekt OpenStreetMap je možno využít i jako zpestření výuky předmětů souvisejících s geografickými informačními systémy. Studenti se nejen seznámí s novým programem (např. JOSM), ale také v rámci sběru dat mohou mapovat terén a zjišťovat odlišnosti reality od dostupné mapy, což je přínosné pro ně samotné, ale i pro projekt. Po přispění do OpenStreetMap je mapový podklad obohacen a zaktualizován, čímž se napomůže dalšímu rozvoji projektu OpenStreetMap. Navíc je mapový podklad využíván například webovou stránkou [ikatastr.cz,](http://www.ikatastr.cz/) nebo již zmíněným serverem Mapy.cz (pro státy mimo ČR), ale i mnoha dalšími jinými mapovými servery.

# <span id="page-45-0"></span>**10. Závěr**

Jak již bylo zmíněno, webové prostředí je obecně velmi dynamické, což platí rovněž pro mapy, tím spíše pro volně šiřitelné. Nadšení uživatelé se snaží o neustálé zlepšování projektu. V oblasti zmapovaných objektů lze konstatovat, že data, která jsou v prostředí OSM dnes, nebudou naprosto totožná zítra. Svou možnou aktualizací v jakýkoli čas a svým celkovým pojetím je projekt OpenStreetMap silnou konkurencí komerčních webových map. Aktualizace map je totiž pro společnosti časově i finančně náročným úkolem. Ačkoli se některé komerční společnosti snaží o podobné projekty, kdy angažují vlastního uživatele do zlepšování svých map, svým pojetím a svou politikou se OSM nevyrovnají. Jako příklad inspirace projektem posloužil v práci mj. zmíněný Google se svou službou Map Maker. Jakmile získá potřebná užitečná data a ověří si jejich správnost, objeví se v Google Maps, ale veškerá práva patří již společnosti. OpenStreetMap je mezi mapovými portály příkladem spojení sociálního, technického i nekomerčního aspektu pro široké využití map, jež jsou pro moderní společnost již prakticky součástí běžného života.

# <span id="page-46-0"></span>**Přehled použité literatury a zdrojů**

- [1] SEMOTANOVÁ, Eva. *České země na starých mapách*. Praha: Ministerstvo obrany České republiky, 2008, 133 s. ISBN 978-80-7278-453-0.
- [2] VOŽENÍLEK, Vít. *Cartography for GIS: geovisualization and map communication*. 1st ed. Olomouc: Univerzita Palackého v Olomouci, 2005, 142 s. ISBN 8024410478.
- [3] KRTIČKA, Luděk. *Úvod do kartografie*. Ostrava: Ostravská univerzita, 2007, 1 CD-R. ISBN 978-80-7368-344-3.
- [4] VEVERKA, Bohuslav a Růžena ZIMOVÁ. *Topografická a tematická kartografie*. Vyd. 1. V Praze: České vysoké učení technické, 2008, 198 s. ISBN 978-80-01-04157-4.
- [5] BUCHAR, Petr. *Matematická kartografie*. Vyd. 3., přeprac. V Praze: Nakladatelství ČVUT, 2007, c1996, 197 s. ISBN 978-80-01-03765-2.
- [6] HUML, Milan a Jaroslav MICHAL. *Mapování 10*. Vyd. 1. Praha: Vydavatelství ČVUT, 2000, 319 s. ISBN 80-01-02113-0.
- [7] CAJTHAML, Jiří. *Analýza starých map v digitálním prostředí na příkladu Müllerových map Čech a Moravy*. 1. vyd. Praha: České vysoké učení technické v Praze, 2012, 172 s. ISBN 978-80-01-05010-1.
- [8] VÁŇA, Pavel. *Analýza metod tvorby a využití map v síti internet*. Kartografické listy. 2005, č. 13. s. 118 – 126. ISSN 1336-5274.
- [9] ROBINSON, Arthur Howard. *Elements of cartography*. 6th ed. New York: John Wiley & Sons, 1995, 674 s., [9?] s. obr. příl. ISBN 0471555797.
- [10] LONGLEY, Paul. *Geographic information systems & science*. 3rd ed. Hoboken, NJ: Wiley, c2011, xix, 539 p. ISBN 0470721448.
- [11] KRAAK, M a Allan BROWN. *Web cartography: developments and prospects*. New York: Taylor & Francis, 2001, ix, 213 p. ISBN 074840869x.
- [12] CHANG, Kang-tsung. *Introduction to geographic information systems*. 6th ed. New York: McGraw-Hill Higher Education, 2011. ISBN 9780071086165.
- [13] MAPY.CZ. *Soukromé vyjádření členů produktového týmu Mapy.cz*. In: Facebook private messages [online]. [cit. 2015-03, 2015-04].
- [14] MAPY.CZ. *Časté dotazy*. Mapy.cz [online]. Seznam.cz, ©1996-2015 [cit. 2015-03-16]. Dostupné z: *<http://napoveda.seznam.cz/cz/mapy/caste-dotazy/>*
- [15] PETROUTSOS, Evangelos. *Google Maps: power tools for maximizing the API*. xx, 444 pages. ISBN 0071823026.
- [16] GOOGLE. *Nahlášení problému nebo oprava mapy*. Google.com [online]. ©2015 [cit. 2015-03-18]. Dostupné z: *<https://support.google.com/maps/answer/3094088?hl=cs>*
- [17] REDAKCE http://www.geobusiness.cz. *Dobrovolní mapéři, hlaste se*. Geobussiness.cz [online]. 2013-02-11 [cit. 2015-03-17]. Dostupné z: *<http://www.geobusiness.cz/2013/02/dobrovolni-maperi-hlaste-se/>*
- [18] GOOGLE. *Term sof Service for Google Map Maker. Google.com* [online]. ©2015 [cit. 2015-03-16]. Dostupné z: *[https://www.google.com/mapmaker/intl/en/mapfiles/s/terms\\_mapmaker.html](https://www.google.com/mapmaker/intl/en/mapfiles/s/terms_mapmaker.html)*
- [19] GOOGLE. Welcome to the My Maps Help Center. Google.com [online]. ©2015 [cit. 2015-03-16]. Dostupné z: *<https://support.google.com/mymaps>*
- [20] BENNETT, Jonathan. *OpenStreetMap: be your own cartographer*. Birmingham [U.K.]: Packt Pub., 2010, vi, 234 p.
- [21] MAPY.CZ. *Licenční podmínky mapových podkladů.* Mapy.cz [online]. Seznam.cz, ©1996-2015 [cit. 2015-03-18]. Dostupné z: *<http://napoveda.seznam.cz/cz/mapy/mapy-licencni-podminky/>*
- [22] GOOGLE. *Dodatečné smluvní podmínky Map Google a Google Earth*. Google.com [online]. 2012-03-01 [cit. 2015-03-15]. Dostupné z: *[http://www.google.com/intl/cs\\_US/help/terms\\_maps.html](http://www.google.com/intl/cs_US/help/terms_maps.html)*
- [23] OPENSTREETMAP. *Copyright and licence.* Openstreetmap.org [online]. [cit. 2015-03-10]. Dostupné z: *<http://www.openstreetmap.org/copyright/en>*
- [24] RAMM, Frederik. *OpenStreetMap: using and enhancing the free map of the world*. Cambridge, England: UIT Cambridge, c2011, xii, 335 s. ISBN 978-1-906860-11-0.
- [25] OPENSTREETMAP. *Two million OpenStreetMap contributors!*. In: Blogger [online]. 2015-03-12 [cit. 2015-03-17]. Dostupné z: *<https://blog.openstreetmap.org/2015/03/12/two-million-contributors/>*
- [26] STEINER, Ivo a Jiří ČERNÝ. *GPS od A do Z*. 4., aktualiz. vyd. Praha: eNav, 2006, 264 s. ISBN 80-239-7516-1.
- [27] OWINGS, Rich. *GPS mapping: make your own maps*. Fort Bragg, Calif.: Ten Mile Press, c2005, viii, 374 p., [9?] p. of plates. ISBN 0976092638.
- [28] McDONOUGH, Meghan. *Google Map Maker vs. OpenstreetMap: Which mapping service rules them all?*. Inflow: Digital trends [online]. 2013-07-28 [cit. 2015-03-17]. Dostupné z: *[http://www.digitaltrends.com/computing/google-map-maker-vs-openstreetmap](http://www.digitaltrends.com/computing/google-map-maker-vs-openstreetmap-%09id-editor/)[id-editor/](http://www.digitaltrends.com/computing/google-map-maker-vs-openstreetmap-%09id-editor/)*
- [29] WIKIMAPIA. *Terms reference*. Wikimapia.org [online]. 2012-05-24 [cit. 2015-03-15]. Dostupné z: *[http://wikimapia.org/terms\\_reference.html](http://wikimapia.org/terms_reference.html)*

[30] HAKLAY, Mordechai a Patrick WEBER. *OpenStreetMap: User-Generated Street Maps.* Inflow: *Pervasive Computing* [online]. Oct.-Dec. 2008, s. 12-18. [cit. 2015-04-10]. ISSN: 1536-1268. Dostupné z: *<http://discovery.ucl.ac.uk/13849/1/13849.pdf>*

# <span id="page-50-0"></span>**Seznam obrázků**

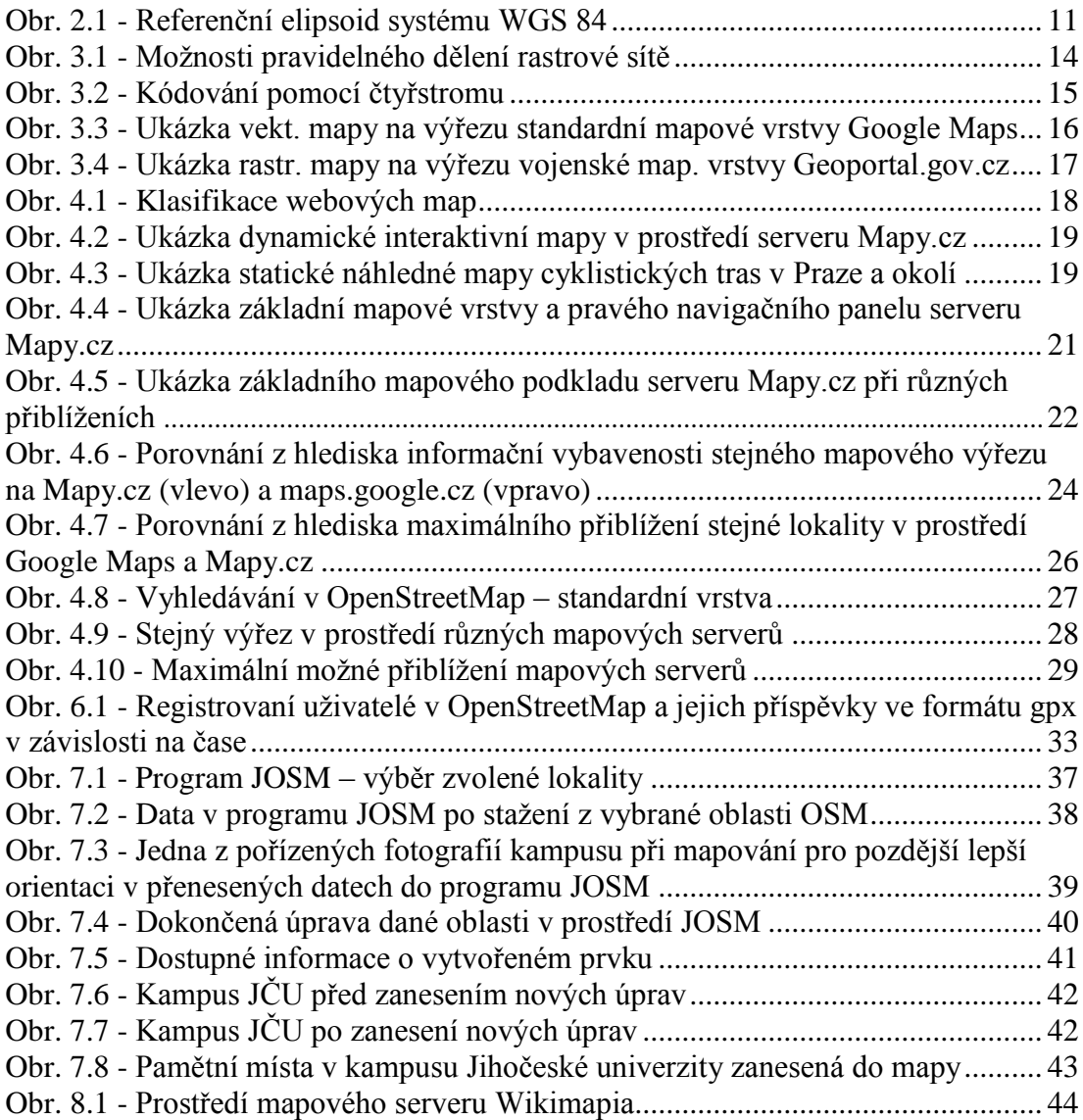

# <span id="page-50-1"></span>**Seznam tabulek**

Tab. 4.1: Zhodnocení vybraných map. serverů z hlediska kritérií webových map…30